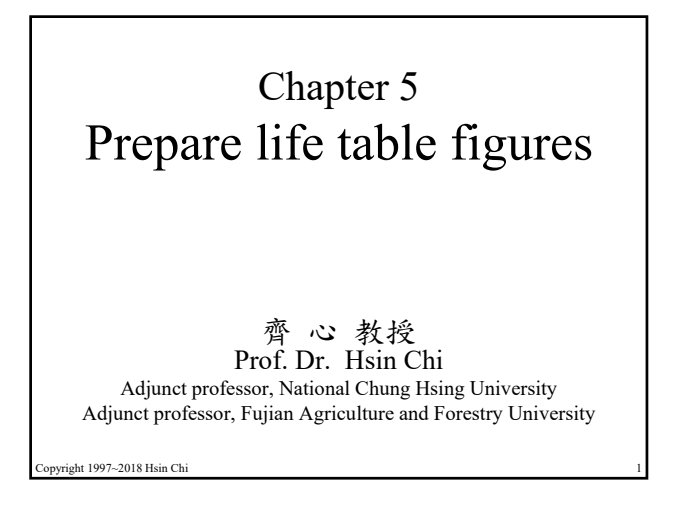

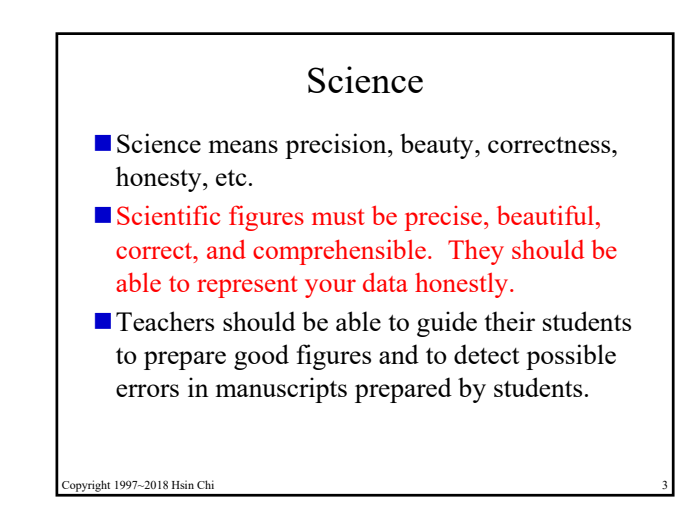

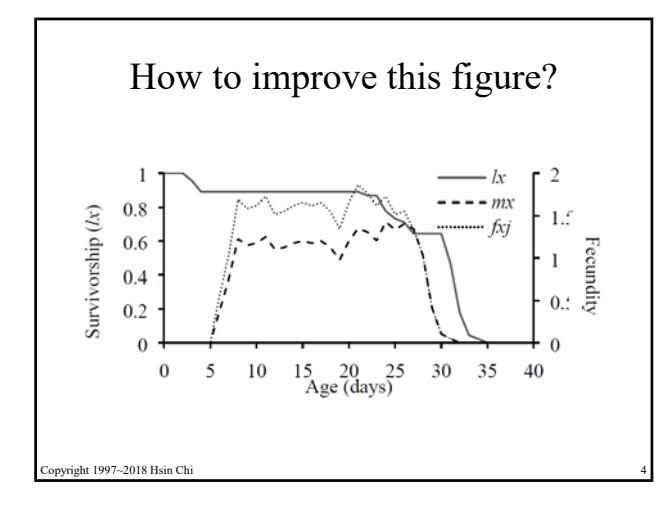

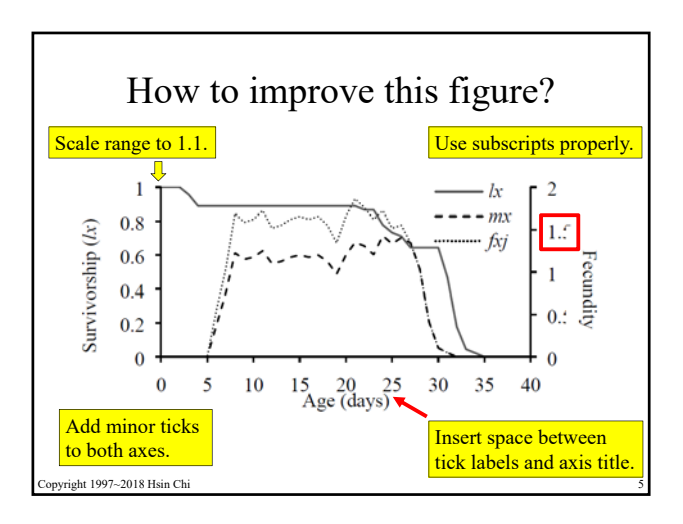

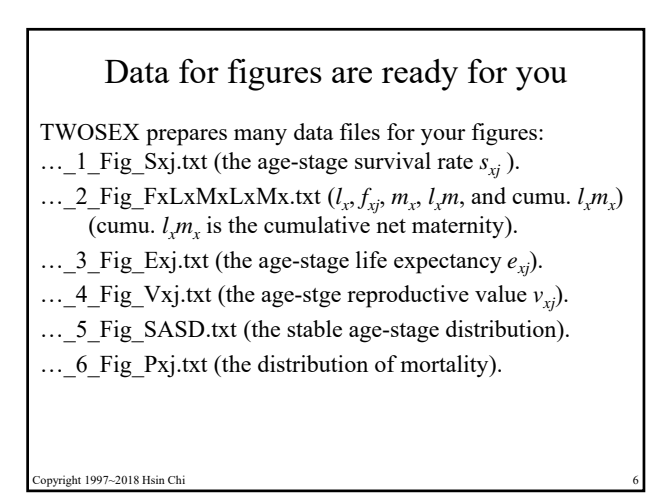

SigmaPlot generates high quality figures for publication, although SigmaPlot is quite expensive.

Copyright 1997-2018 Prof. Dr. Hsin Chi 1

ht 1997~2018 Hsin Ch

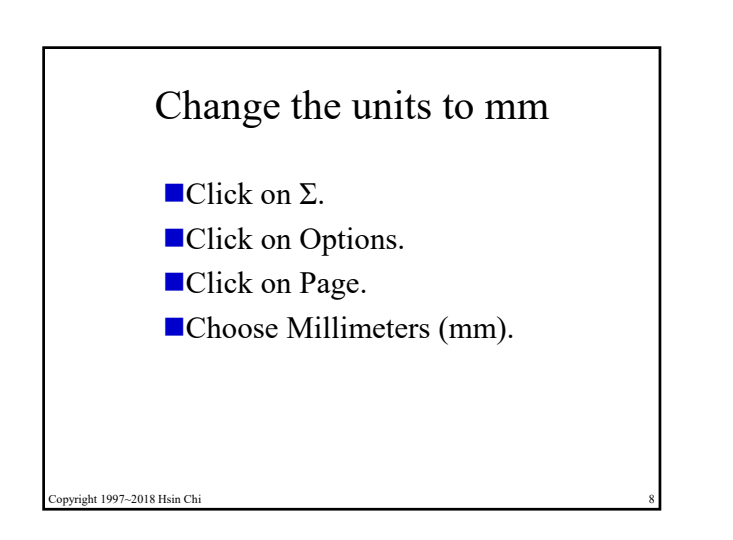

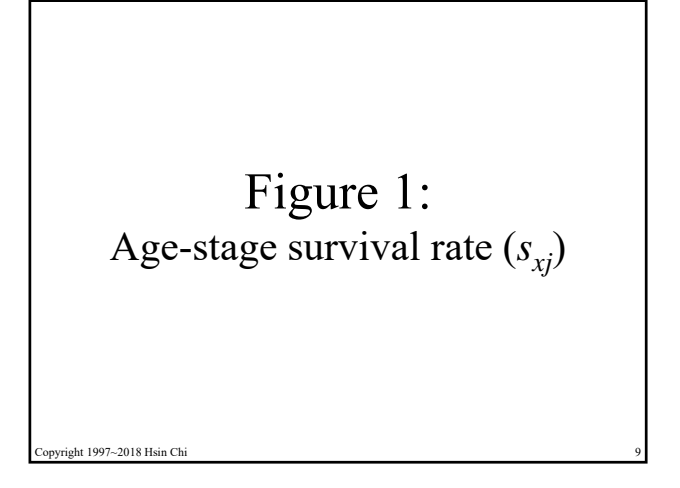

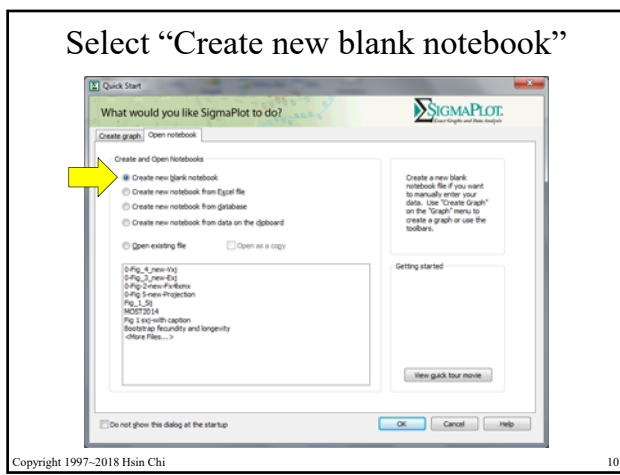

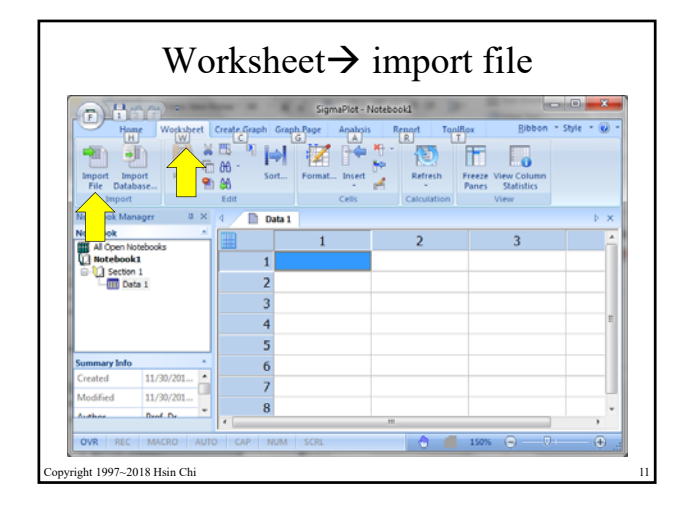

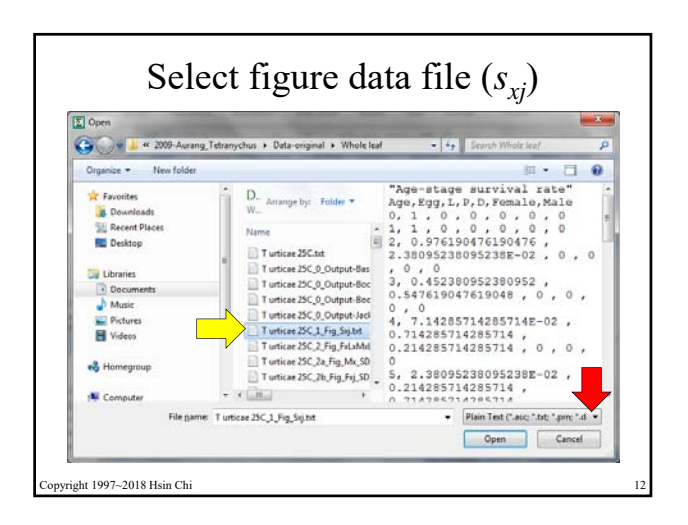

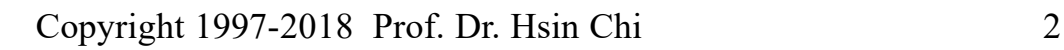

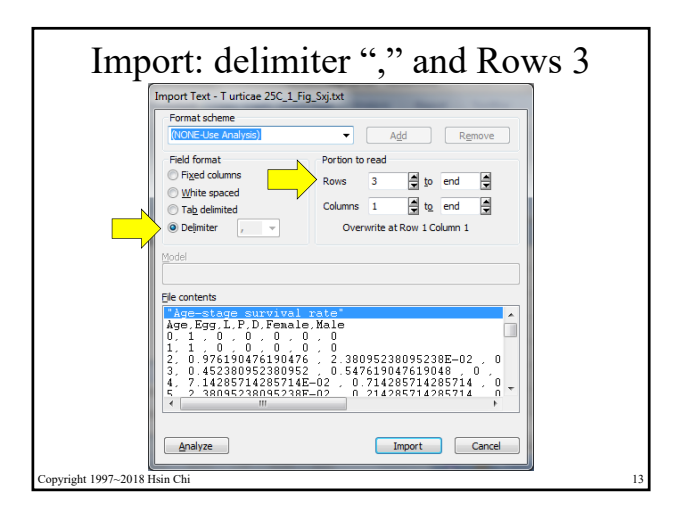

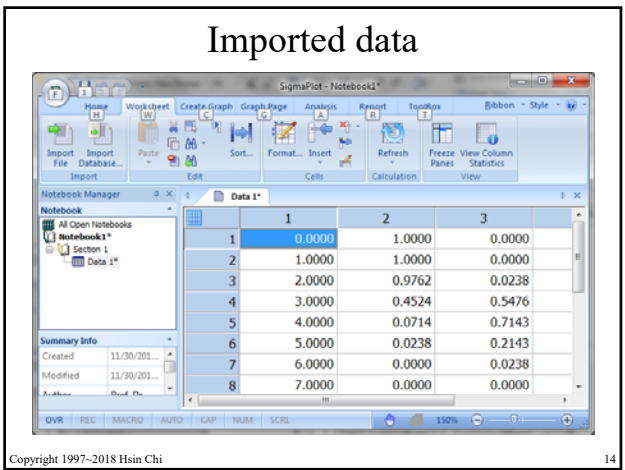

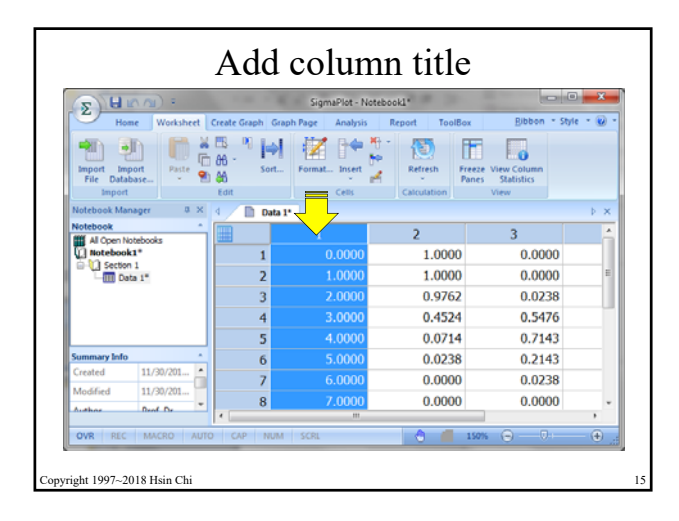

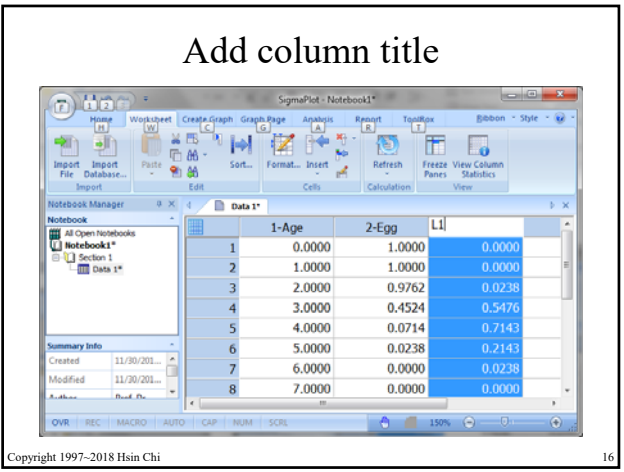

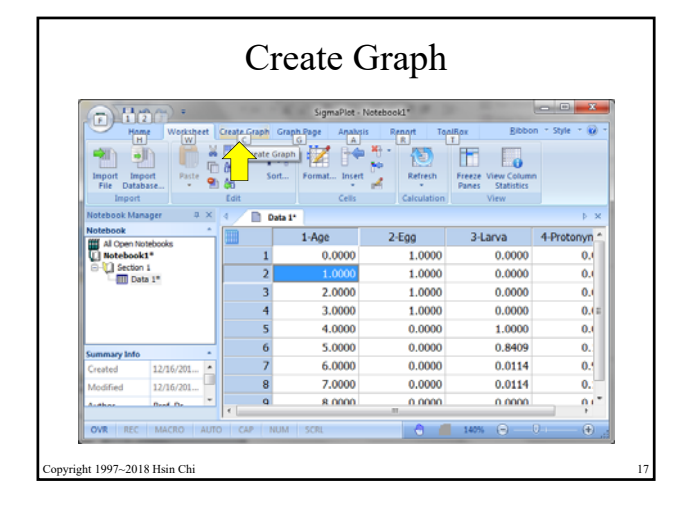

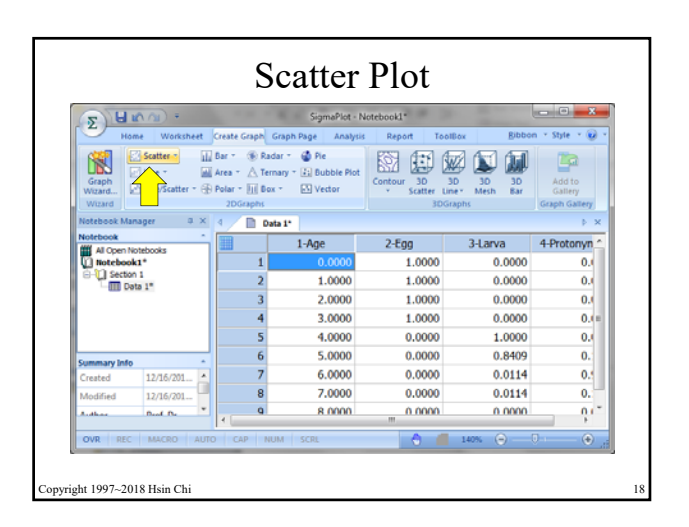

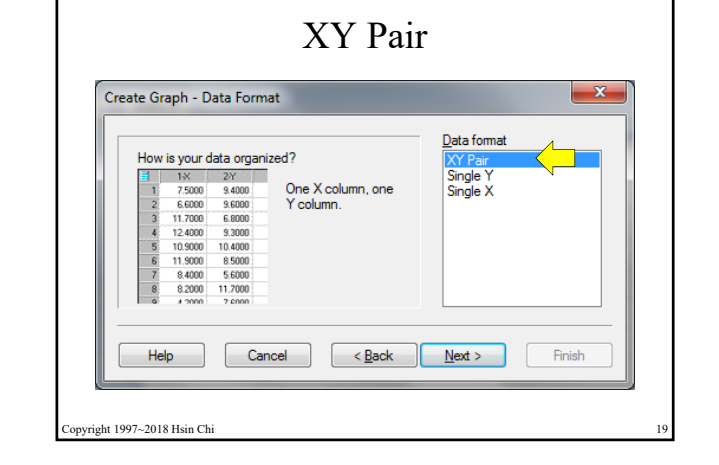

Copyright 1997-2018 Prof. Dr. Hsin Chi 3

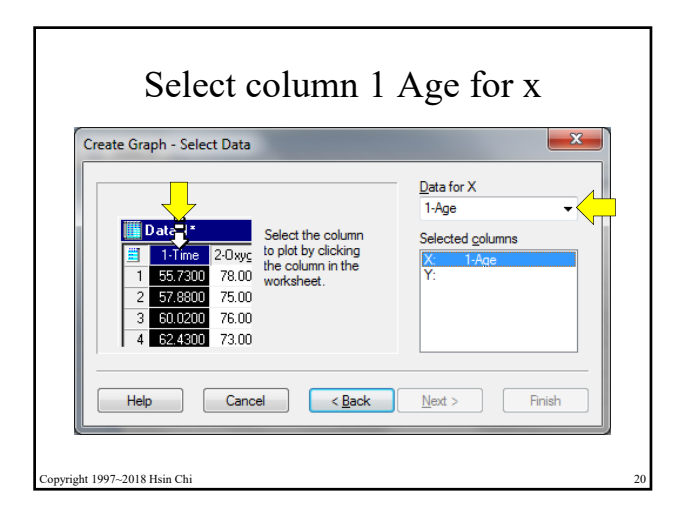

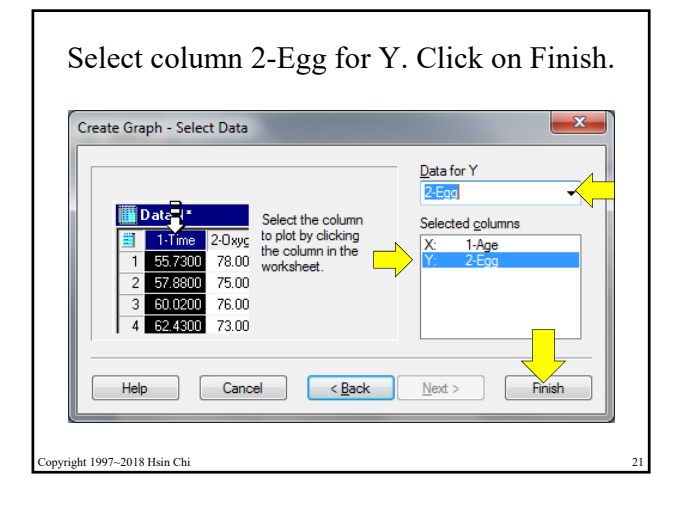

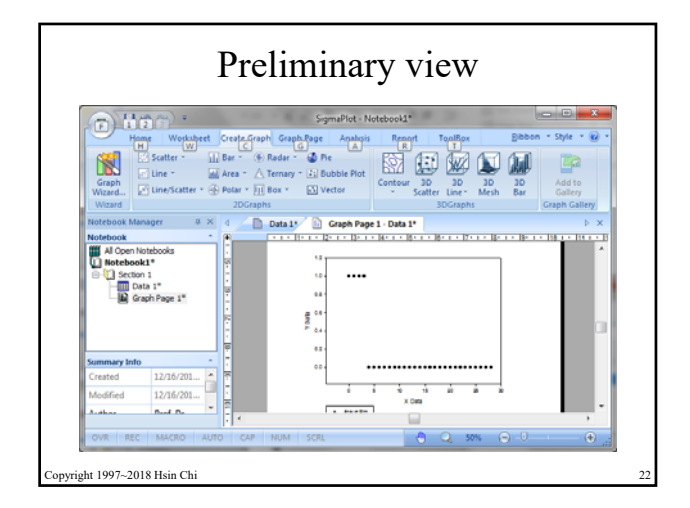

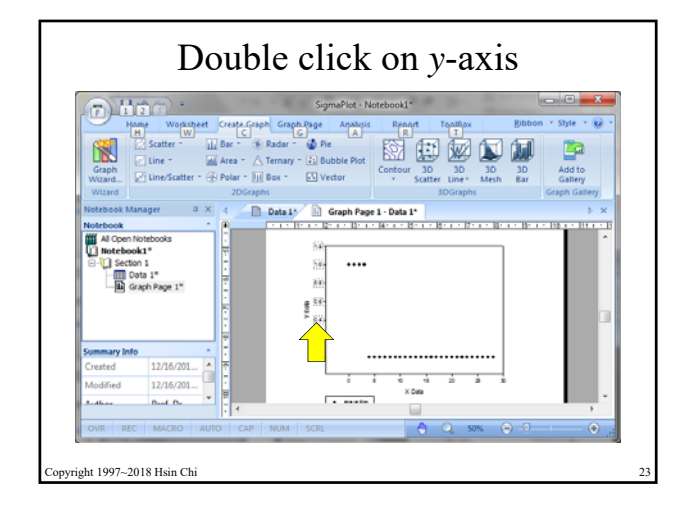

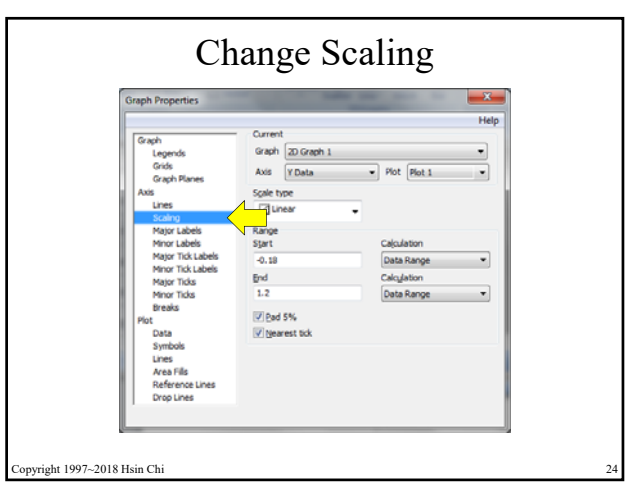

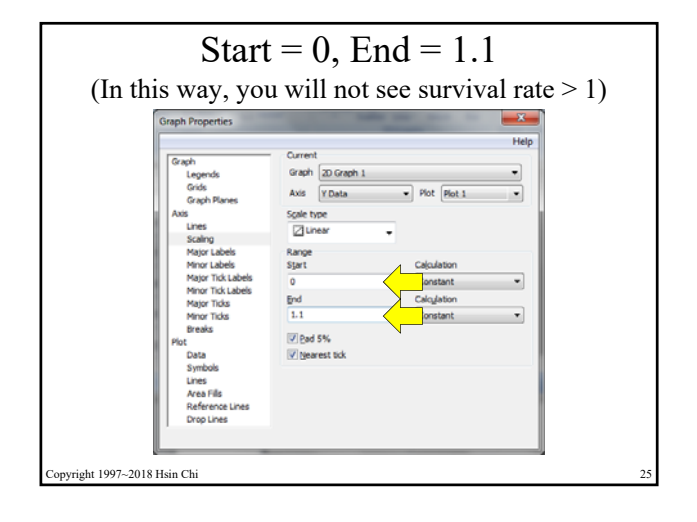

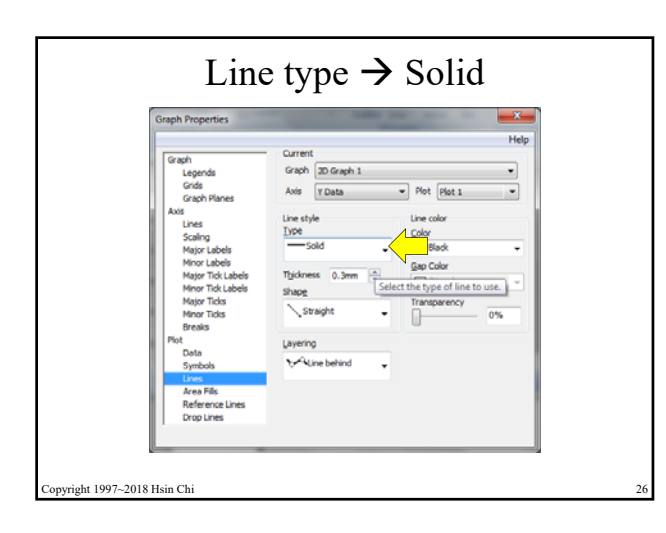

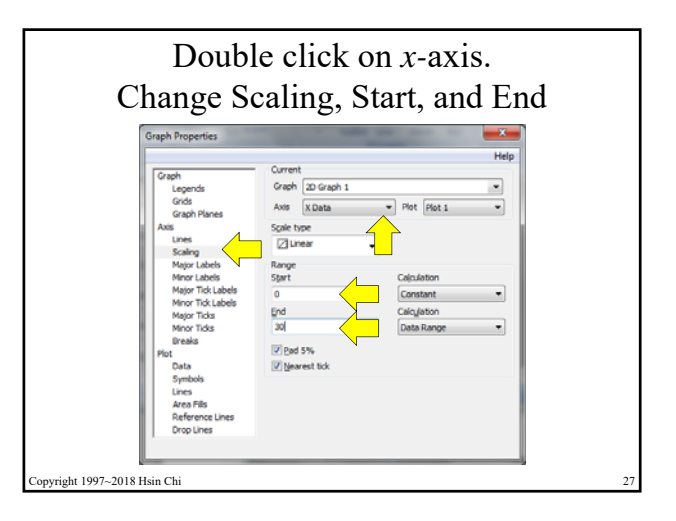

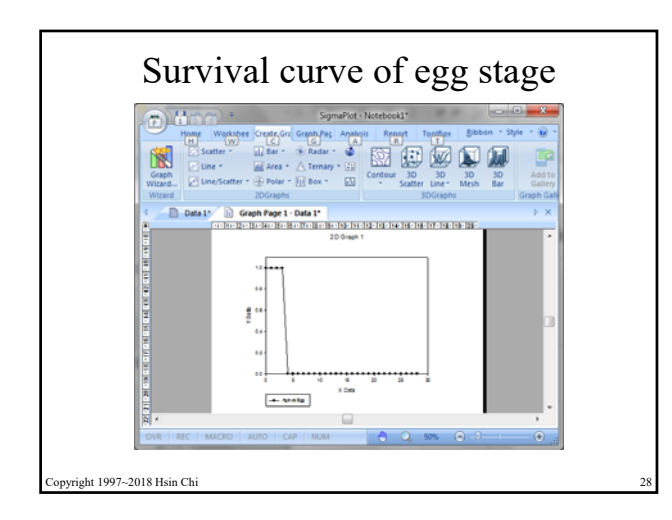

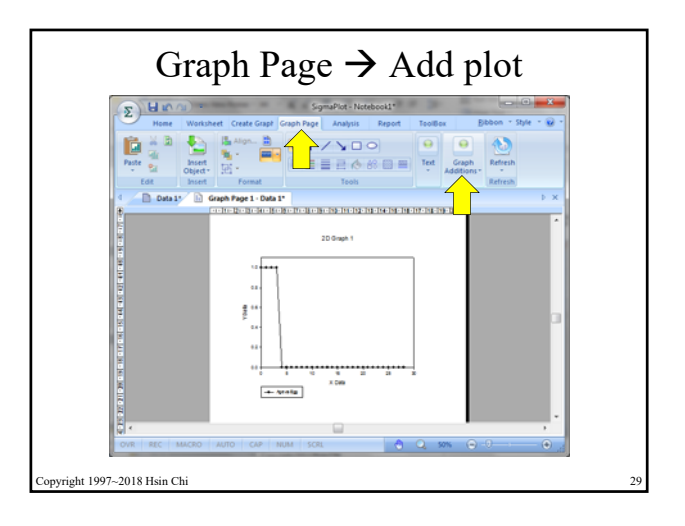

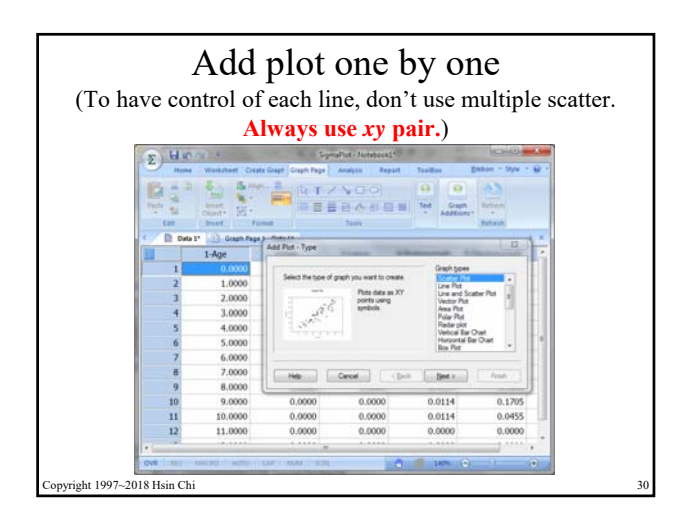

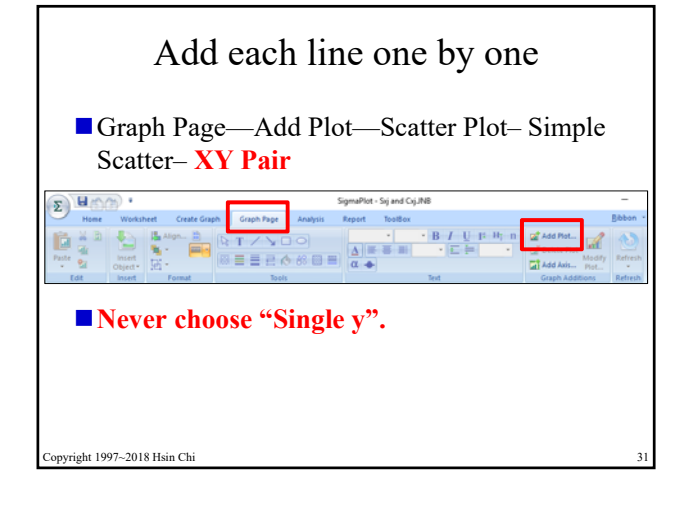

Copyright 1997-2018 Prof. Dr. Hsin Chi 5

## Compare your figure with data file

- Please compare your figure with the data file prepared by TWOSEX program. If there is difference, you did something wrong.
- **Please make sure that the data**  $s_{xi}$  in the figure occurs at the same age *x* as in the data file.
- $\blacksquare$  If you prepare the first line by using *xy* pair, but the second line by using single *y*, you will see the difference.

opyright 1997~2018 Hsin Chi

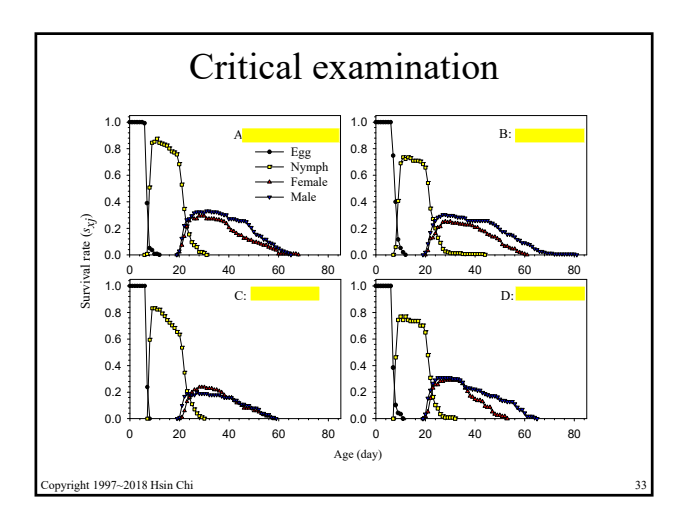

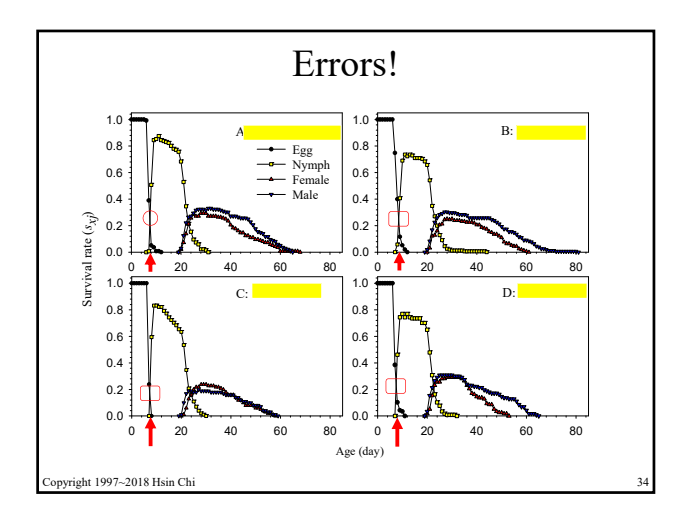

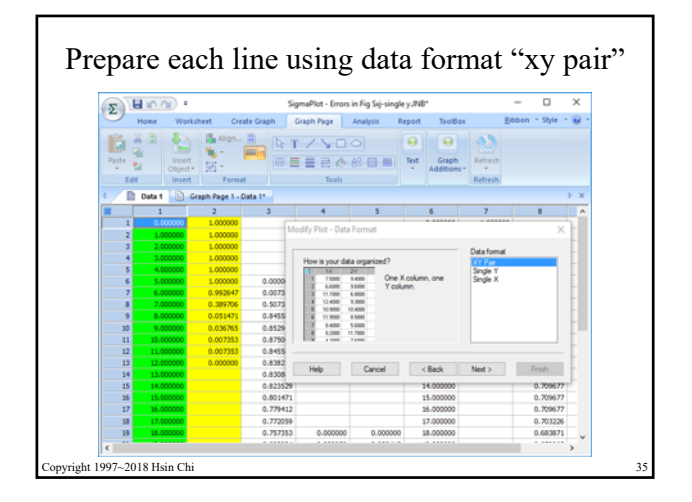

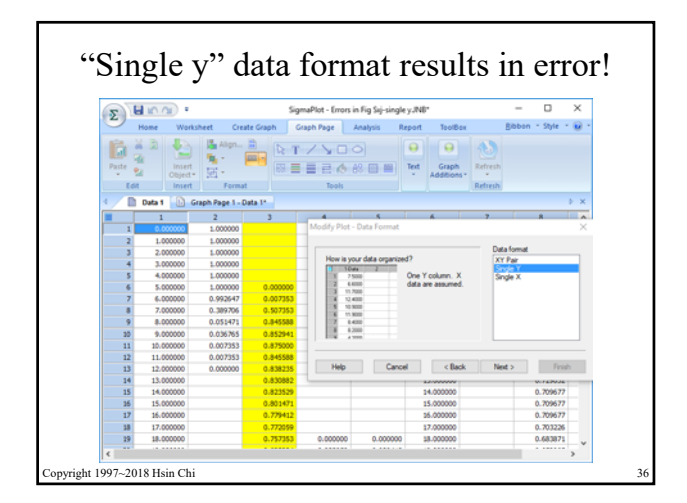

Copyright 1997-2018 Prof. Dr. Hsin Chi 6

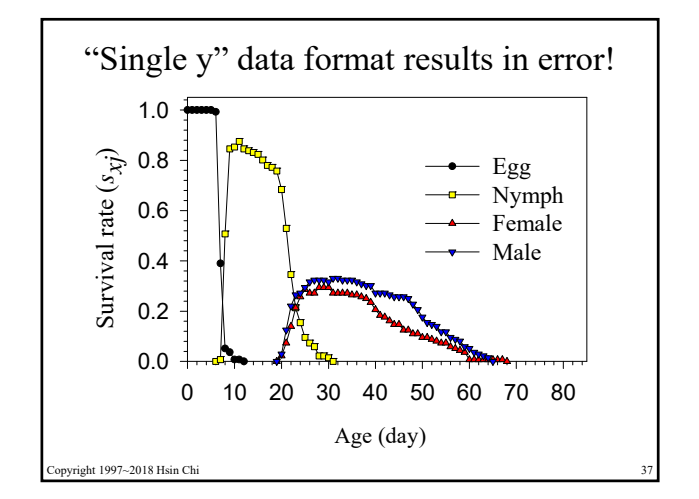

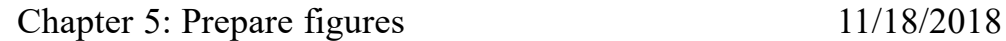

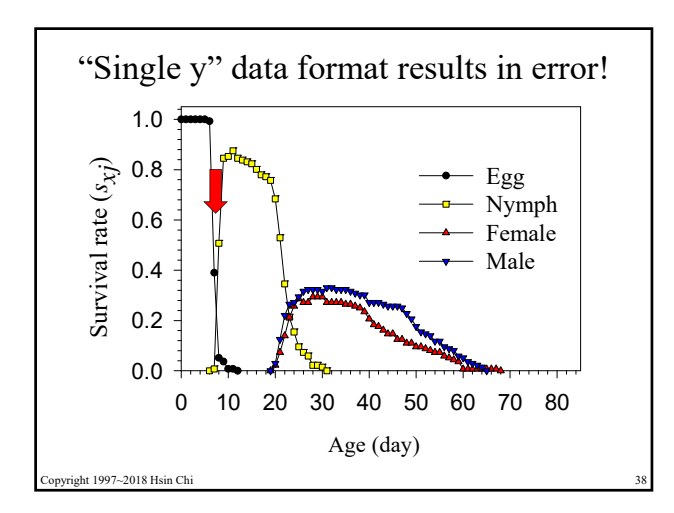

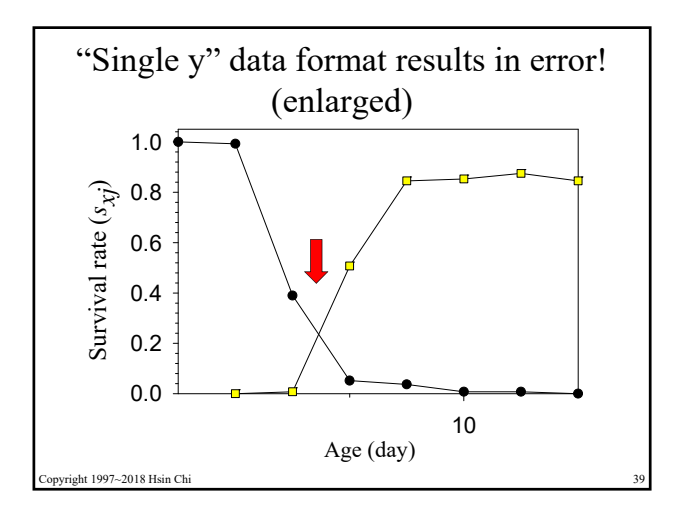

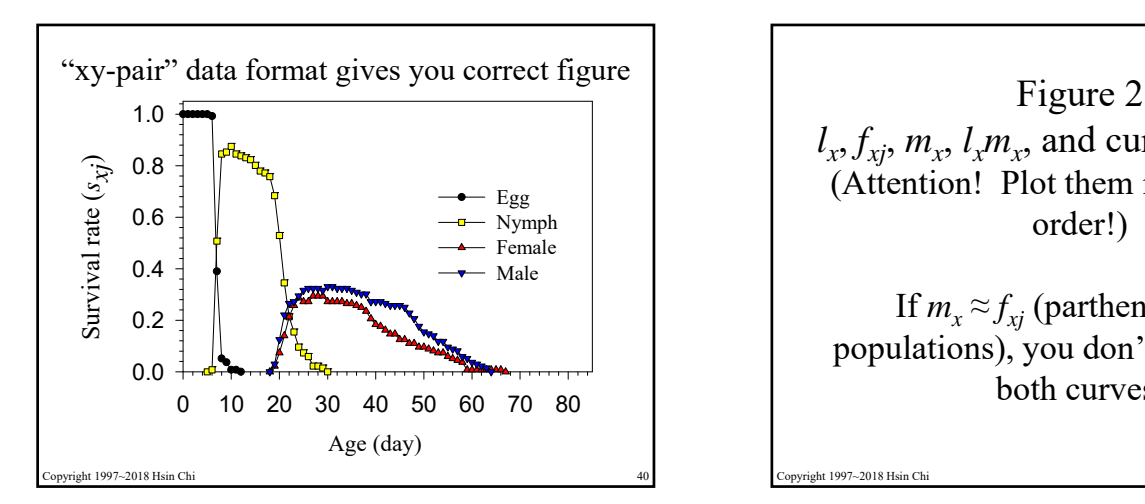

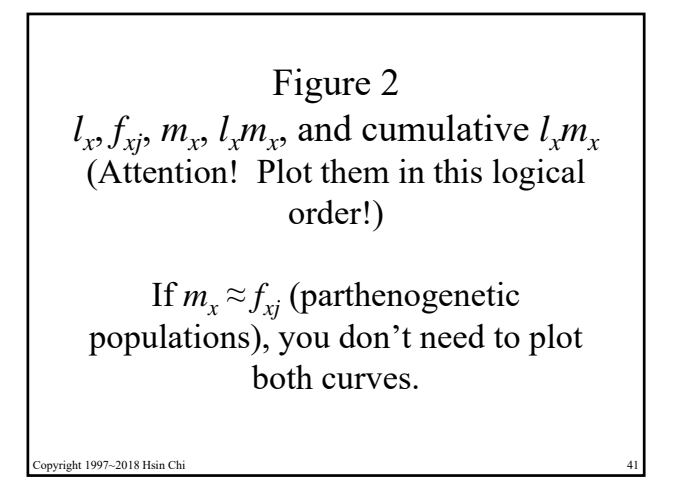

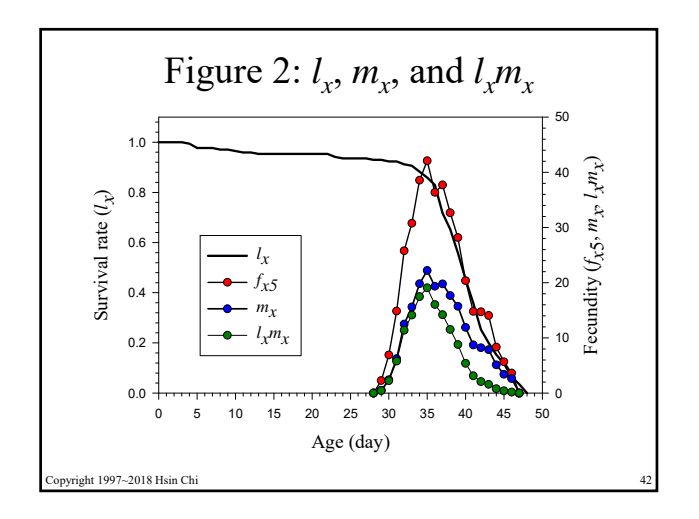

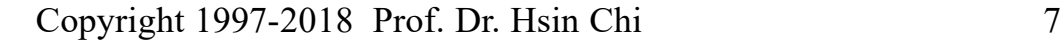

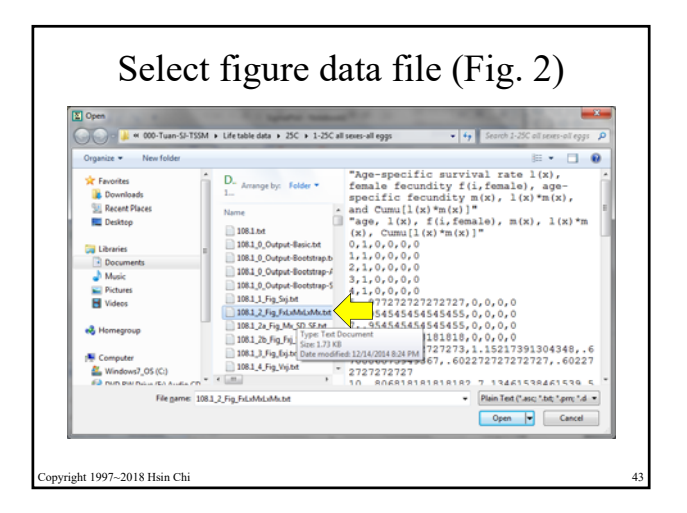

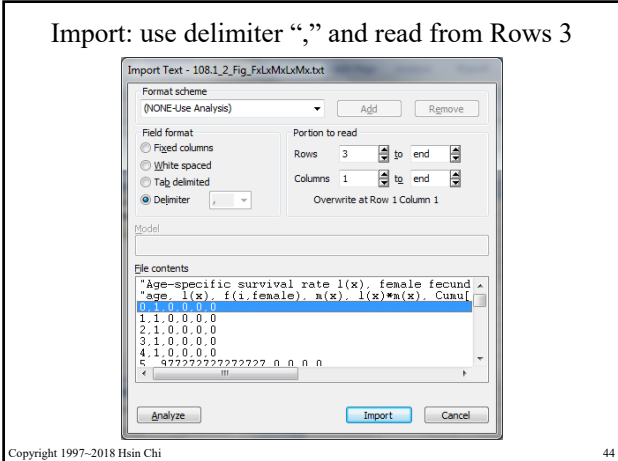

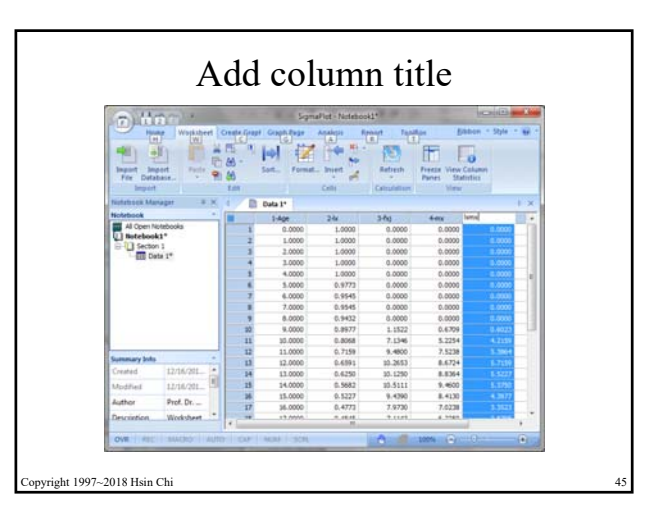

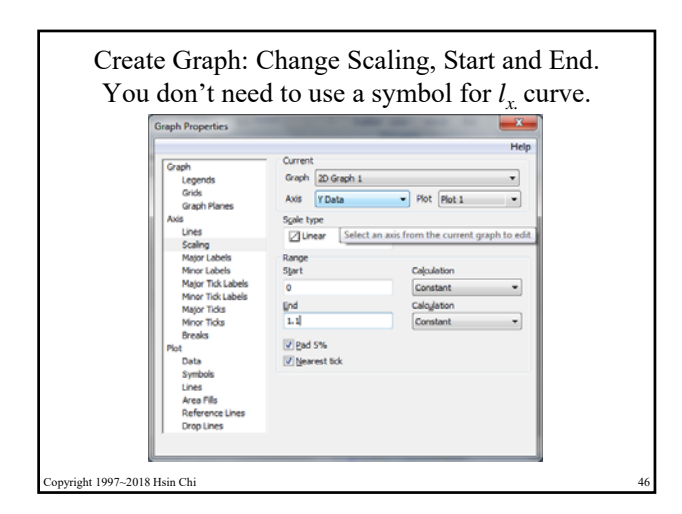

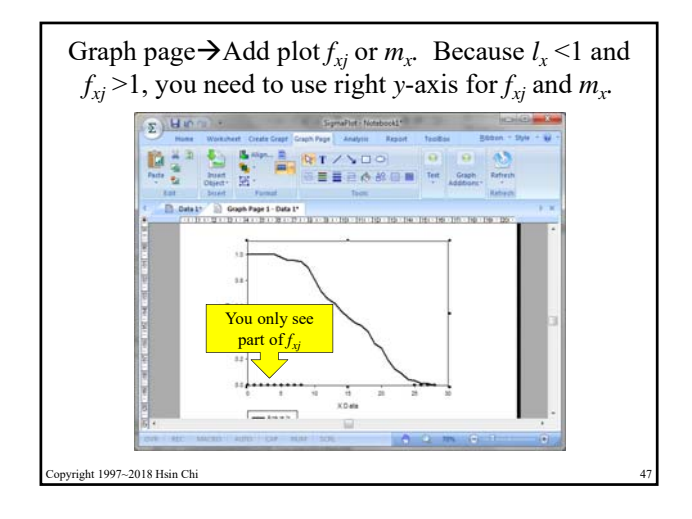

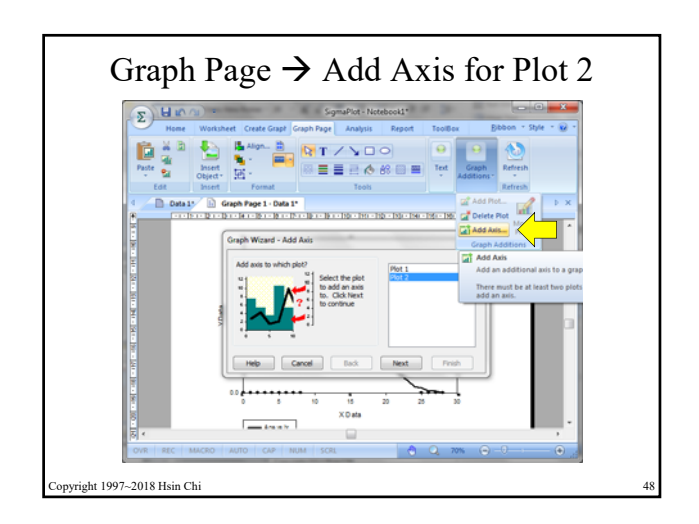

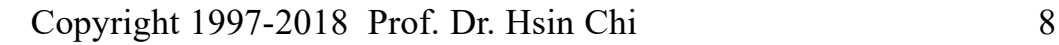

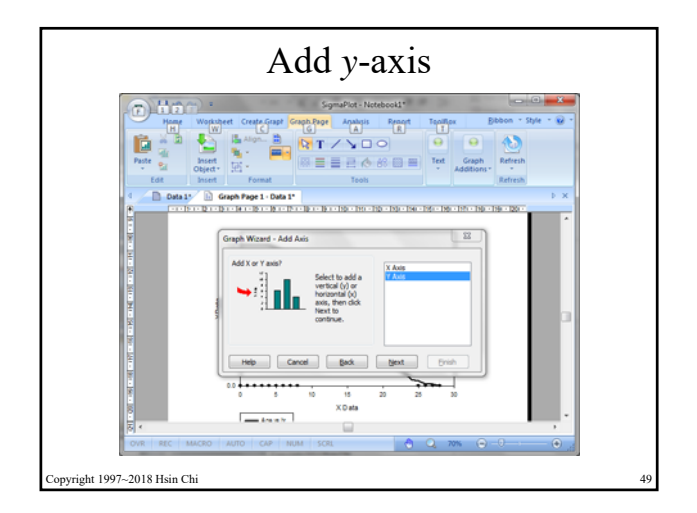

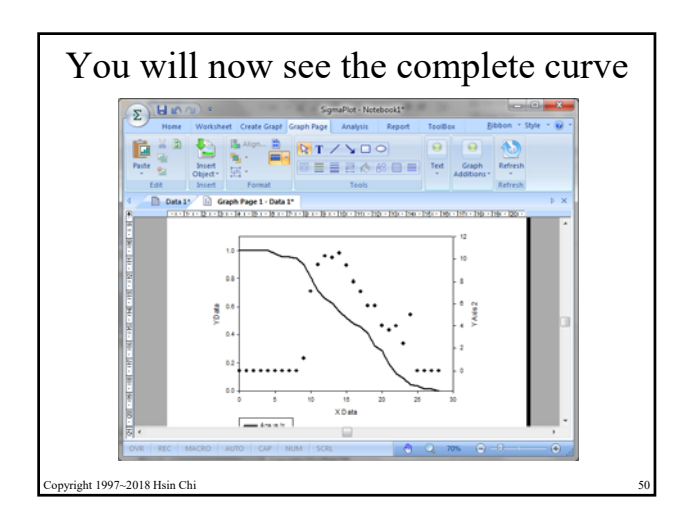

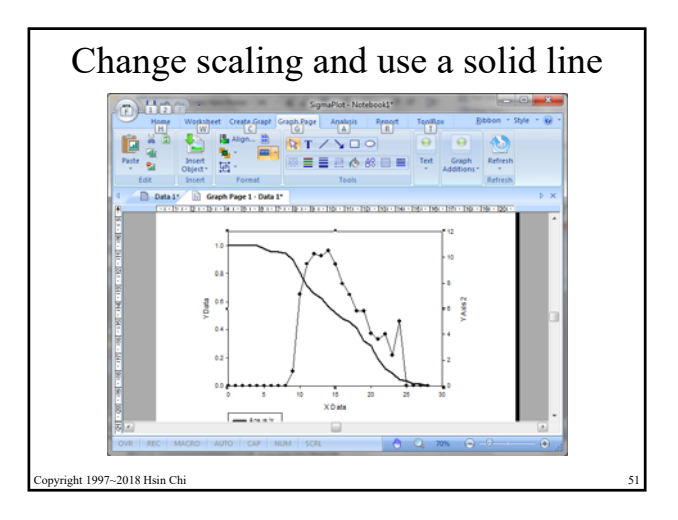

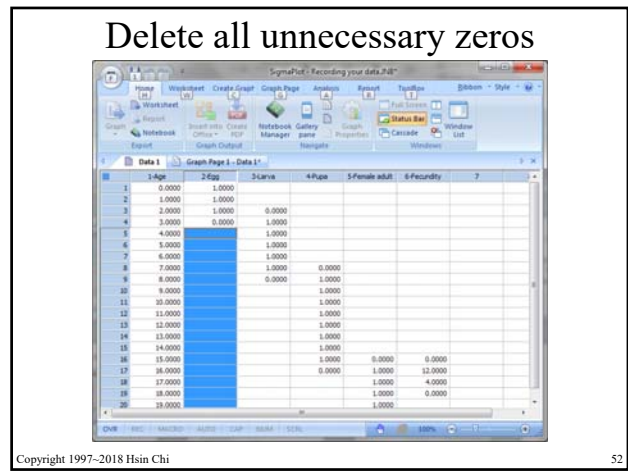

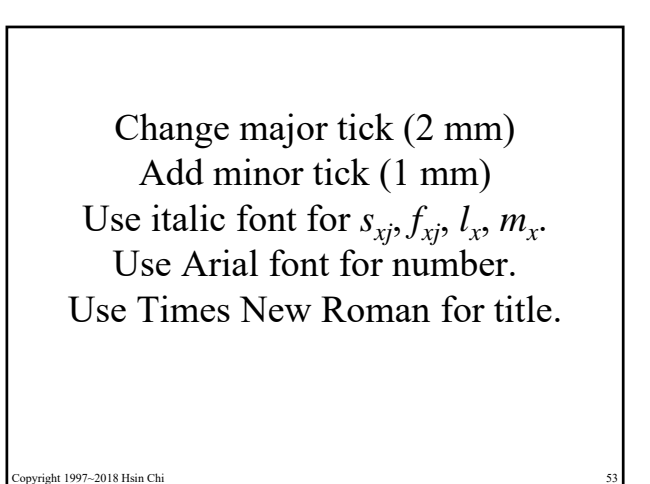

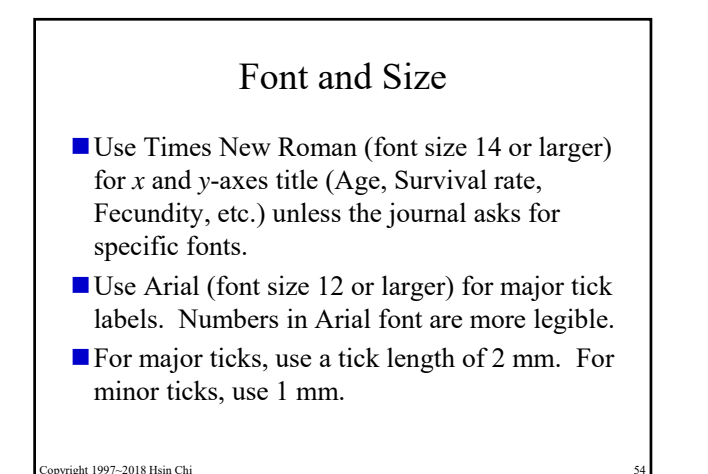

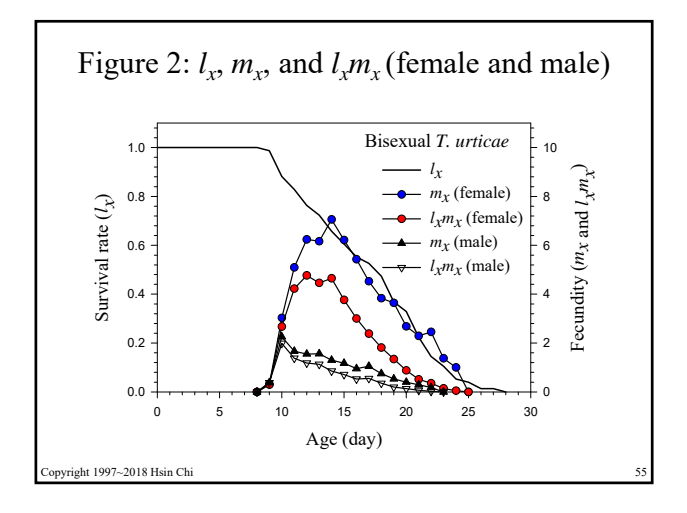

Copyright 1997-2018 Prof. Dr. Hsin Chi 9

## Equation and

- To insert a high quality equation: click Graph Page, select Insert Object – New Object – Microsoft equation 3.0
- You can also paste image files (special arrows, pictures, etc.) to the graph page. In this way, you can export all objects to an image file without losing any part of the figure.

opyright 1997~2018 Hsin Chi

How to prepare figures for different treatments

- Once you prepare a good figure, you can use it for similar figures of different treatments.
- To avoid mistakes, you should delete the data in SigmaPlot first (don't delete the column heads, if they are the same), then import the data of new treatment. Make sure no data from the last figure are left there.
- Then you need only to delete the unnecessary zeros and change the codes of treatments.
- Save the new figure with a new file name.

pyright 1997~2018 Hsin Chi

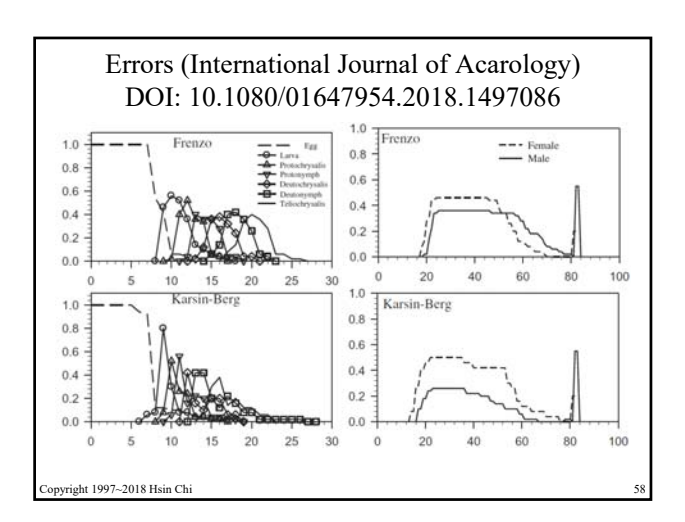

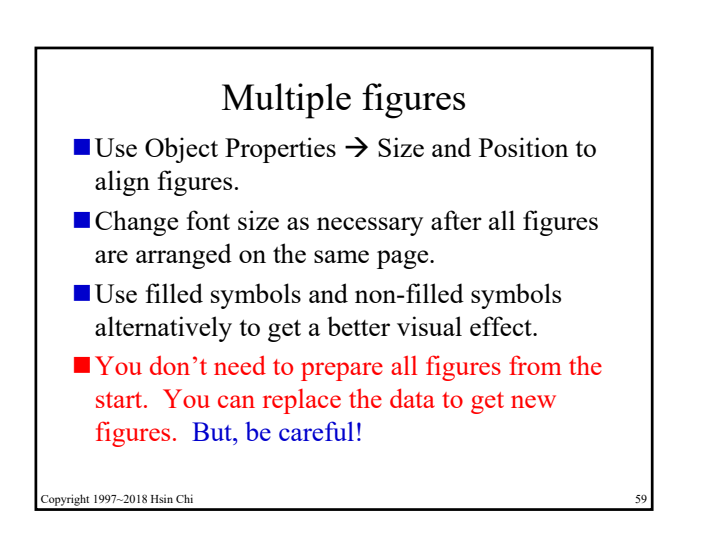

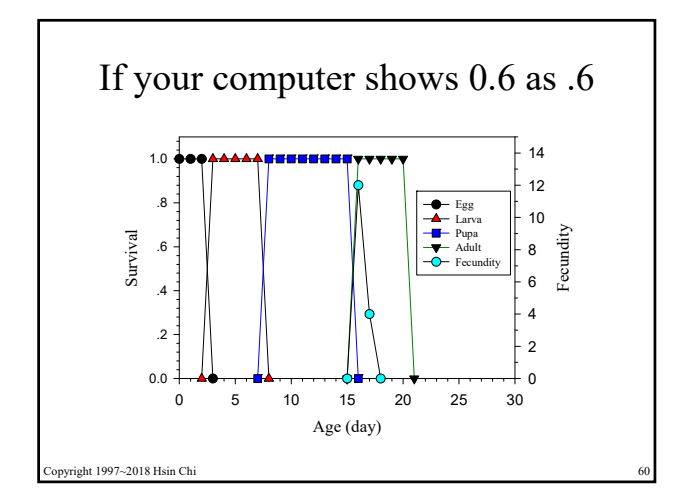

Copyright 1997-2018 Prof. Dr. Hsin Chi 10

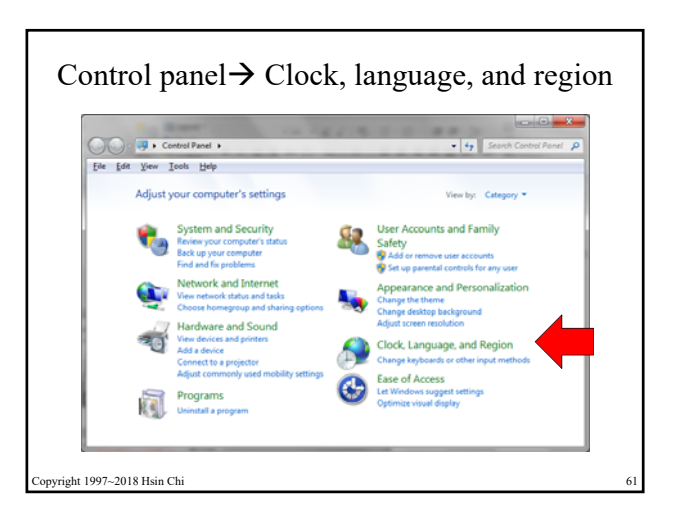

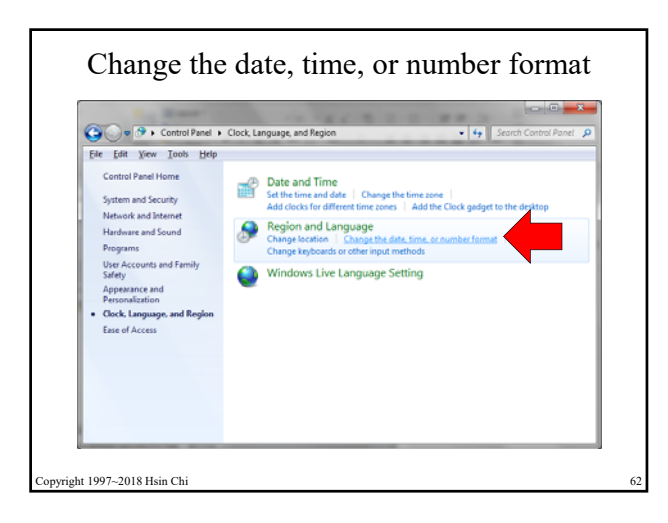

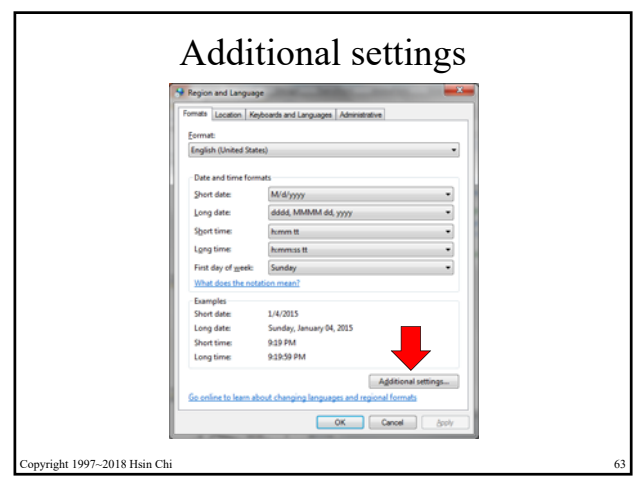

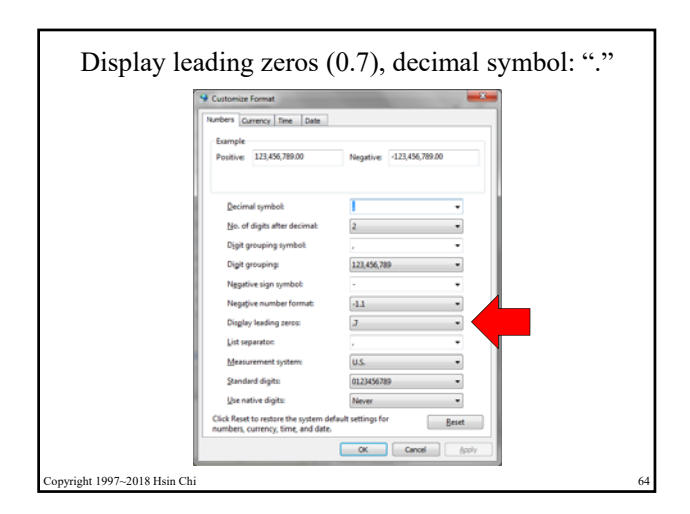

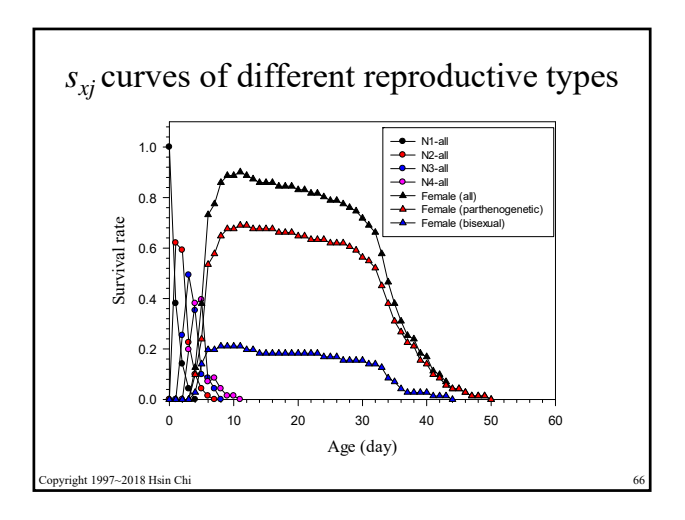

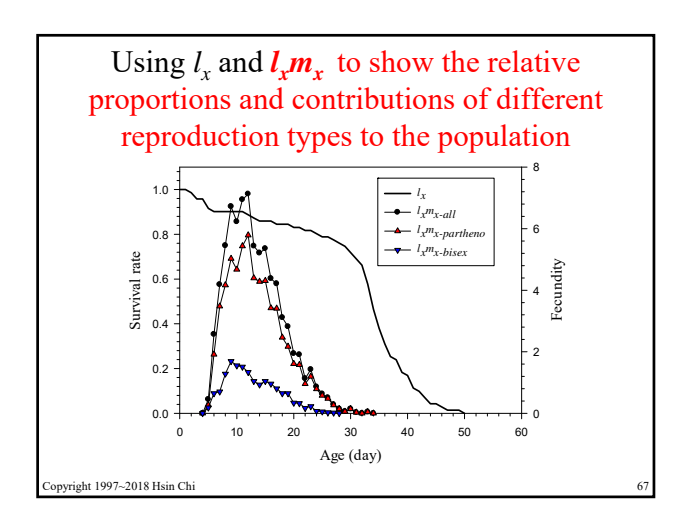

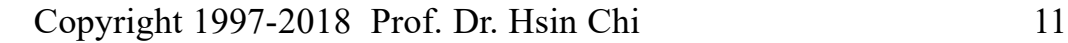

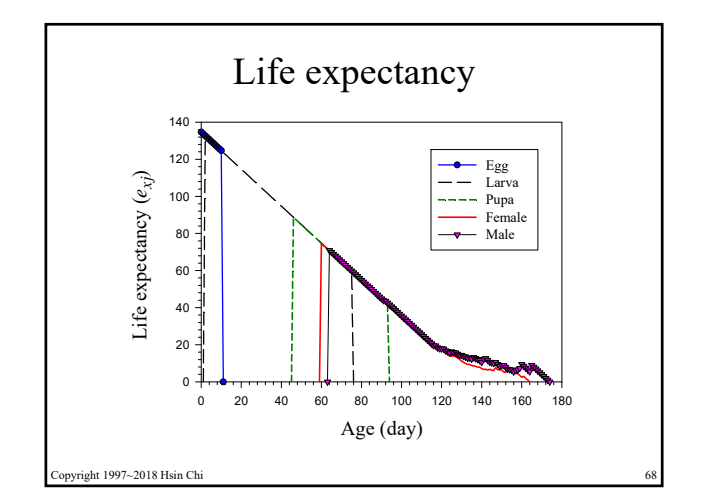

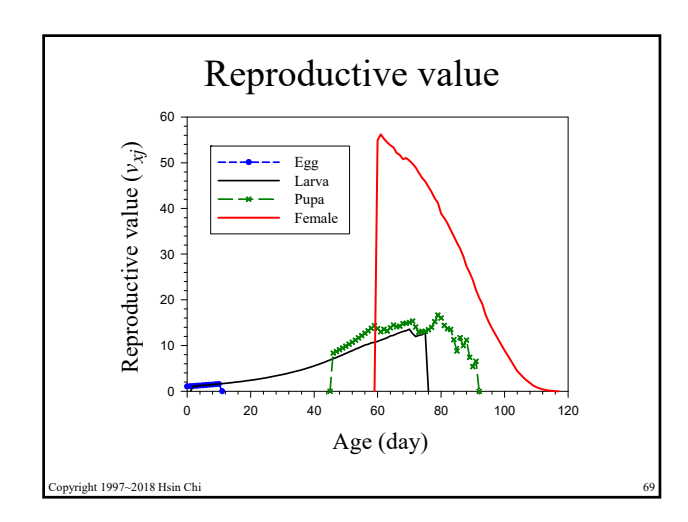

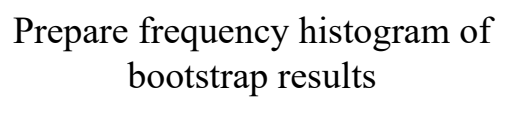

- In SigmaPlot, select Worksheet, and Import. Import data file with extension (\_Effective Boots-**xx**-in column.txt), e.g., (\_Effective Boots-r-in column.txt, \_Effective Boots-Ro-in column.txt, Effective Boots-W Longevity-in column.txt, etc.)
- Select Analysis  $\rightarrow$  Histogram.

pyright 1997~2018 Hsin Ch

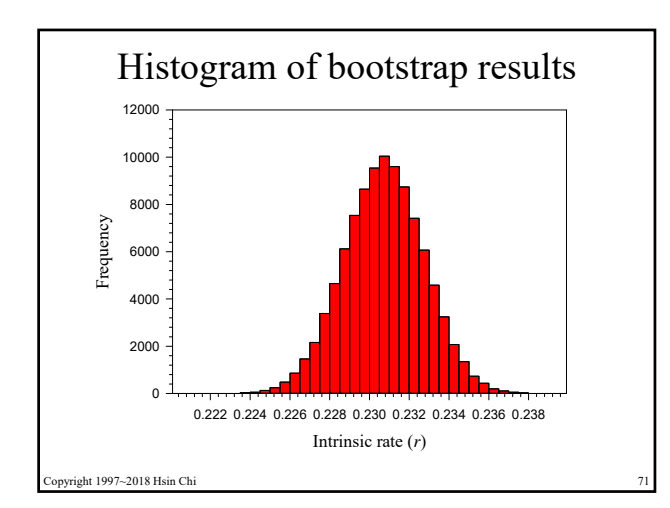

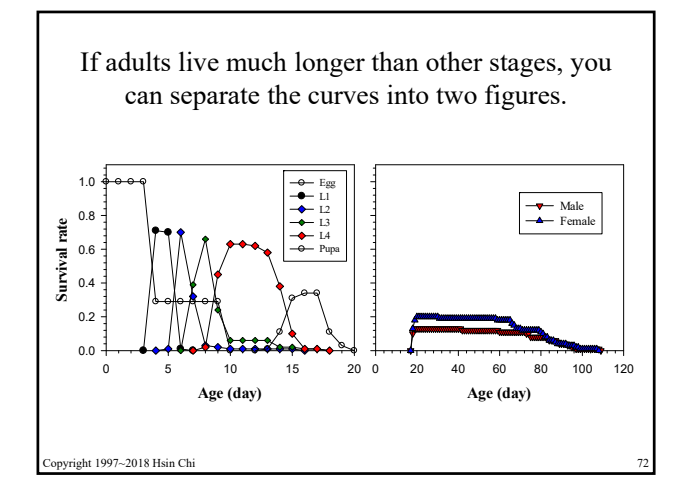

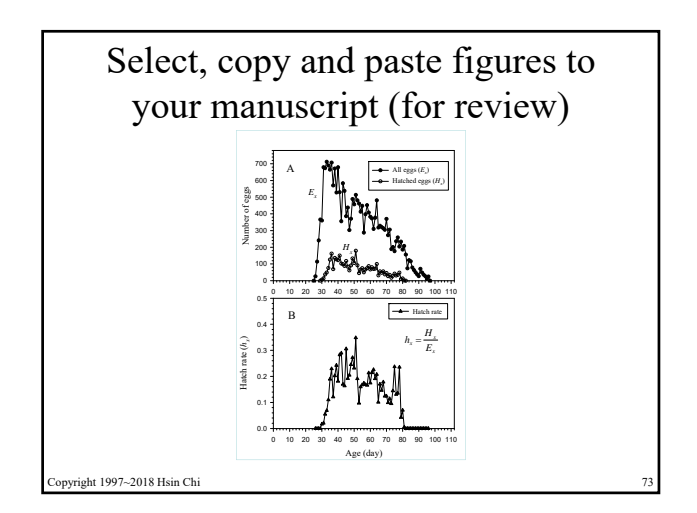

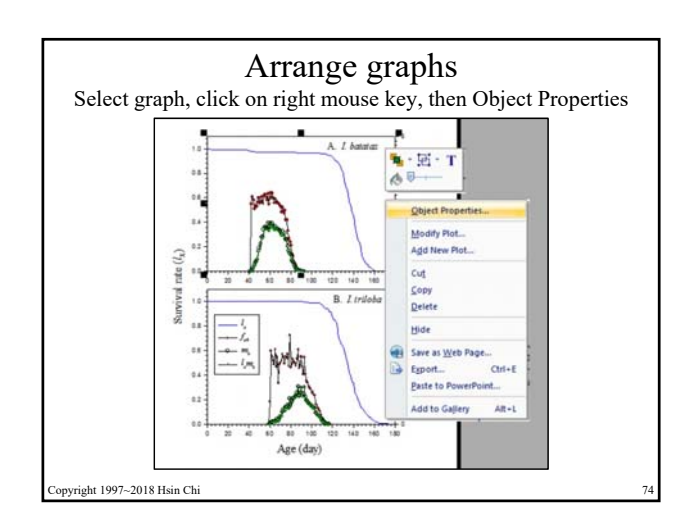

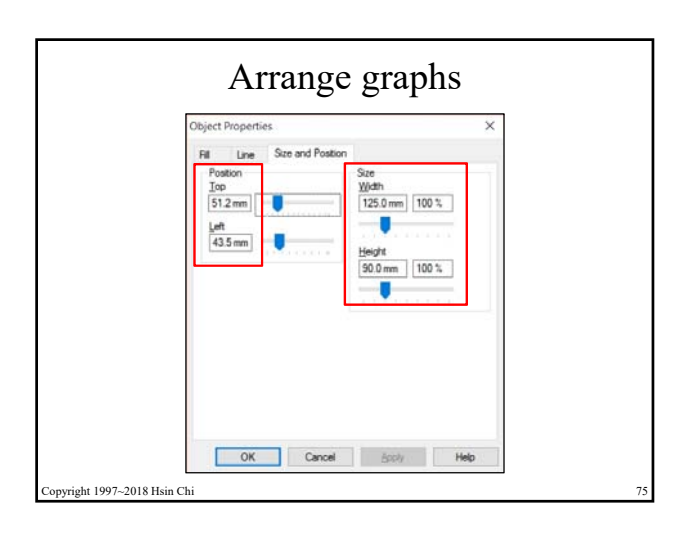

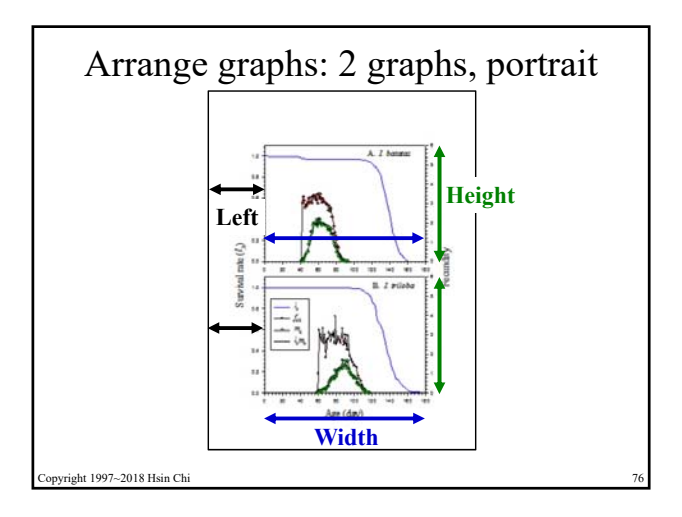

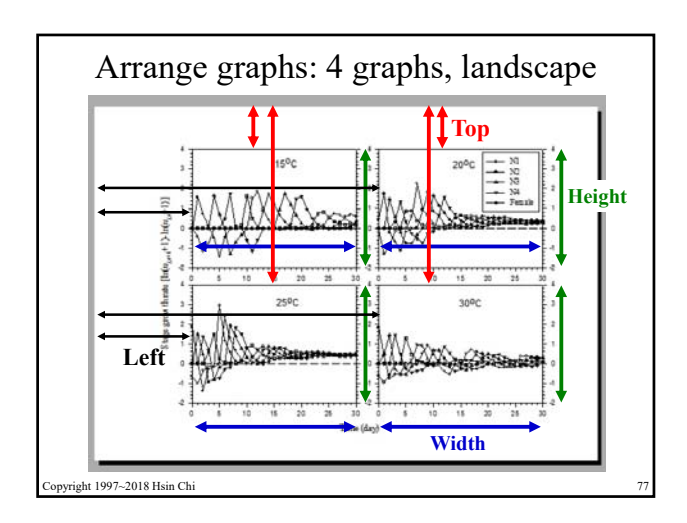

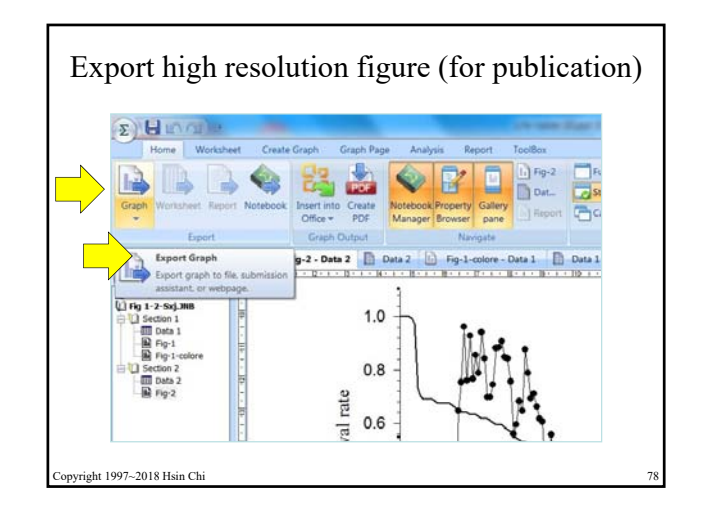

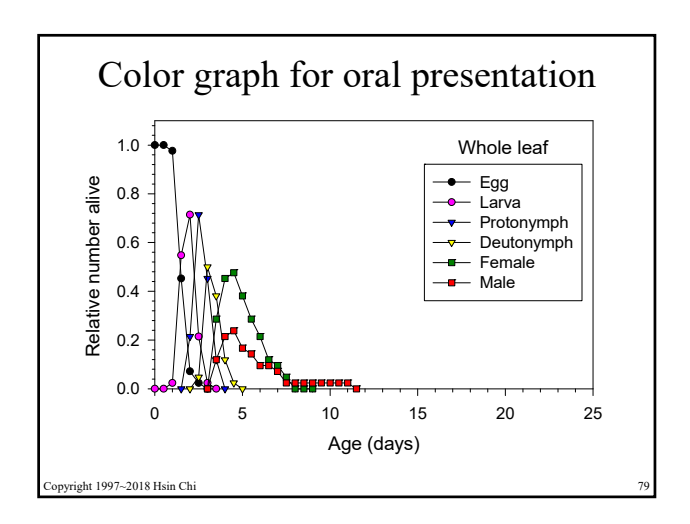

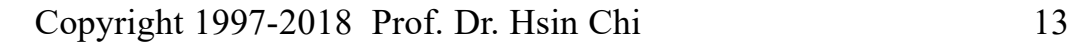

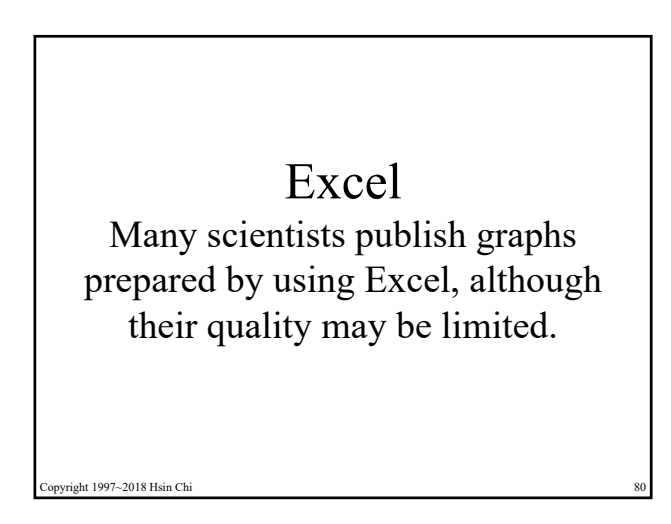

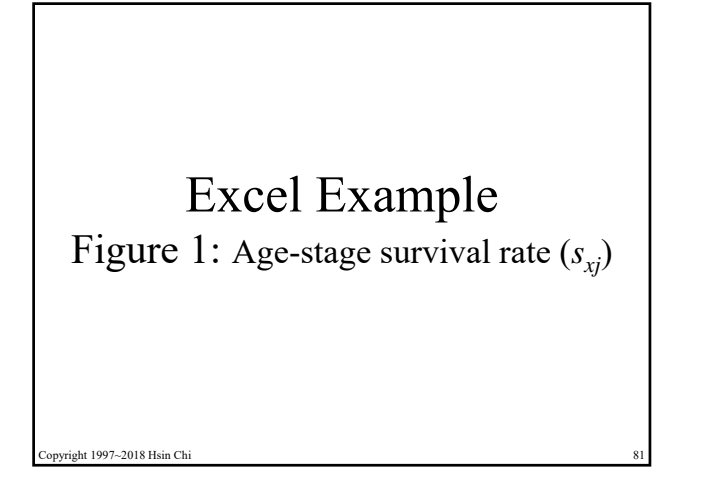

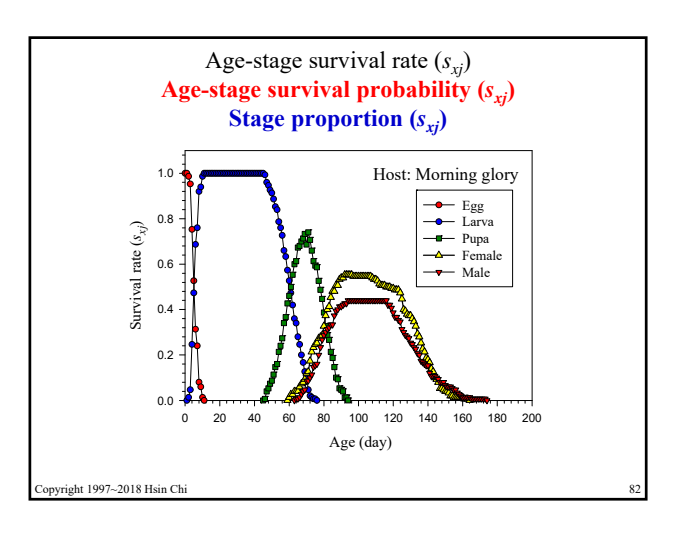

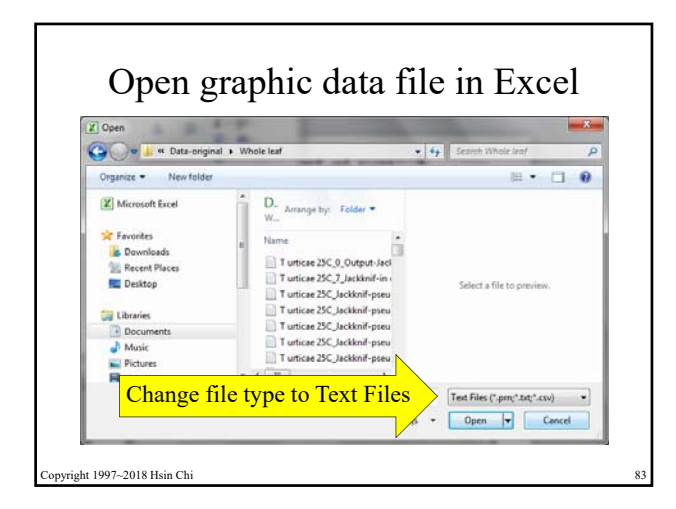

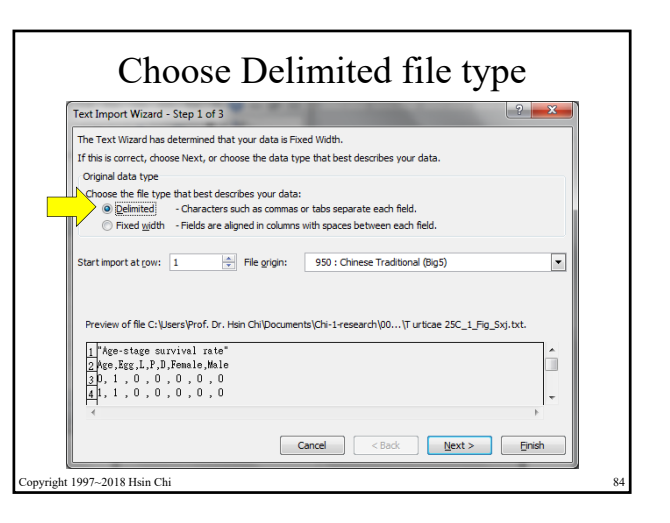

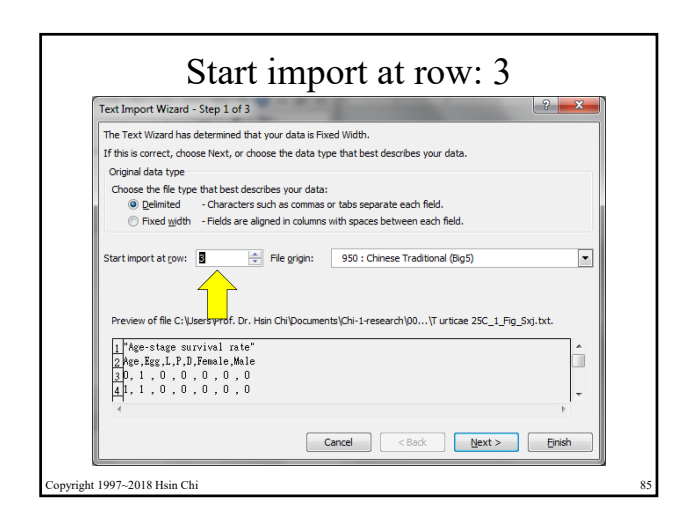

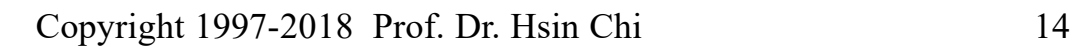

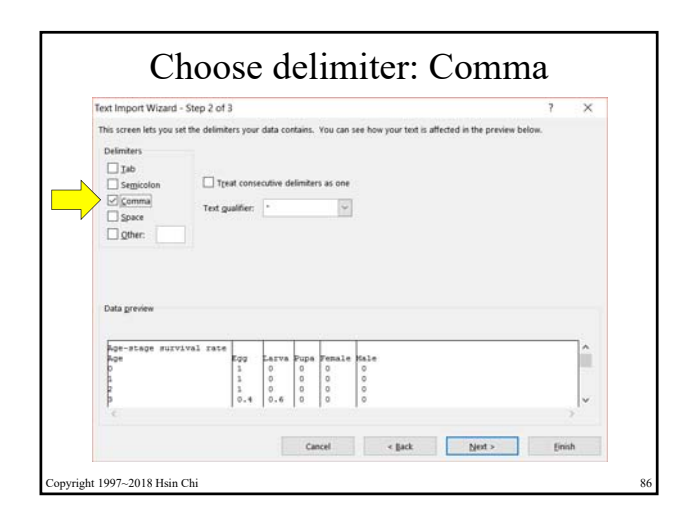

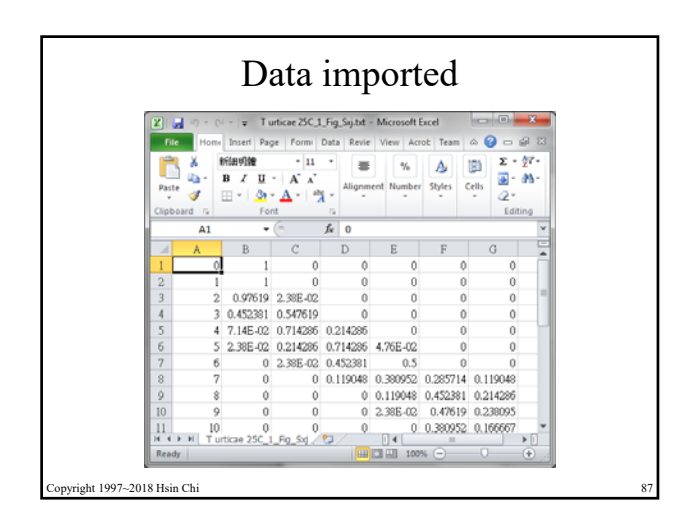

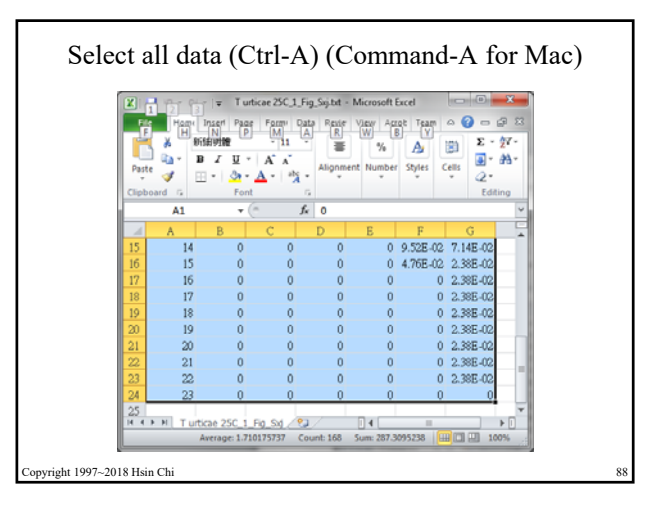

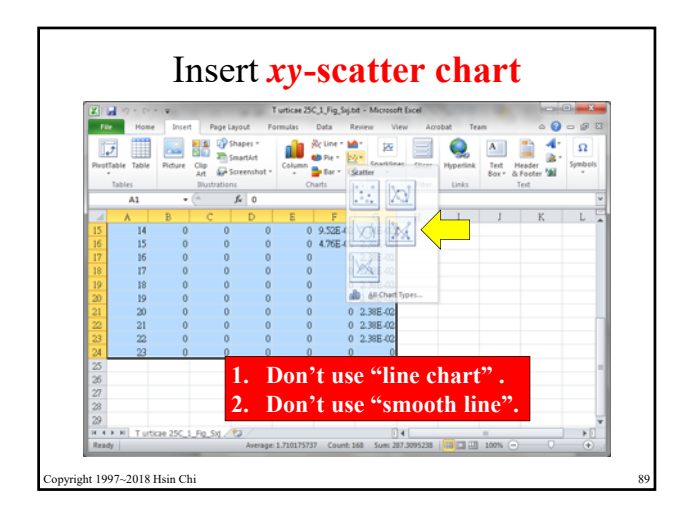

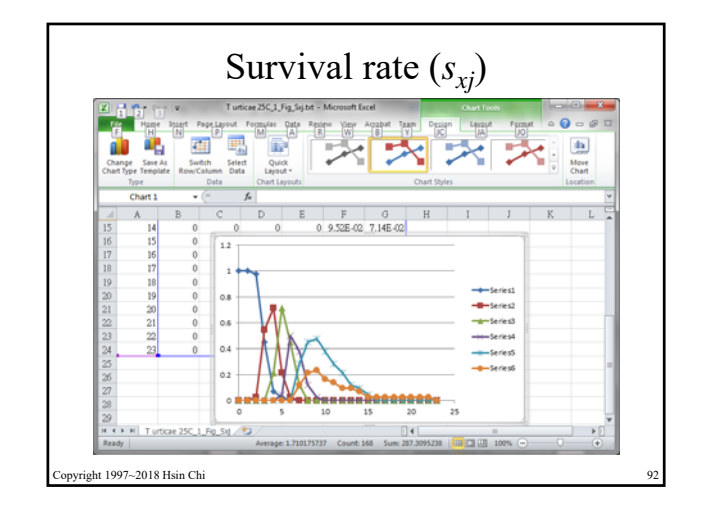

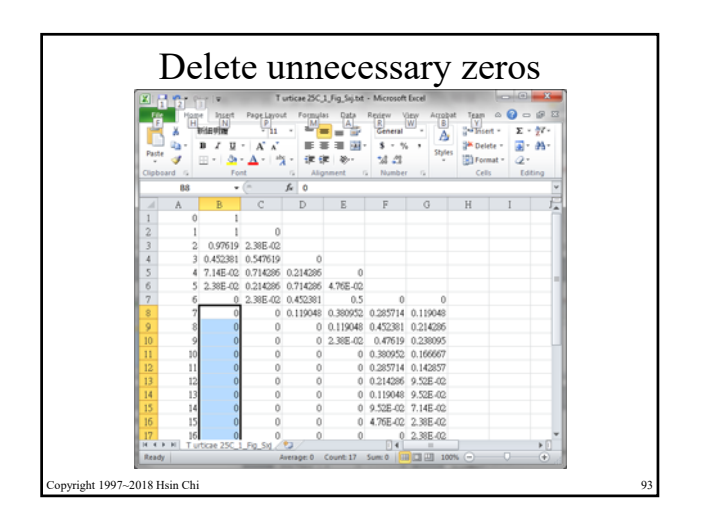

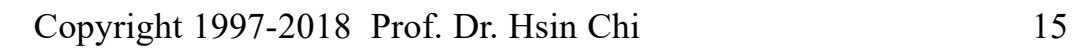

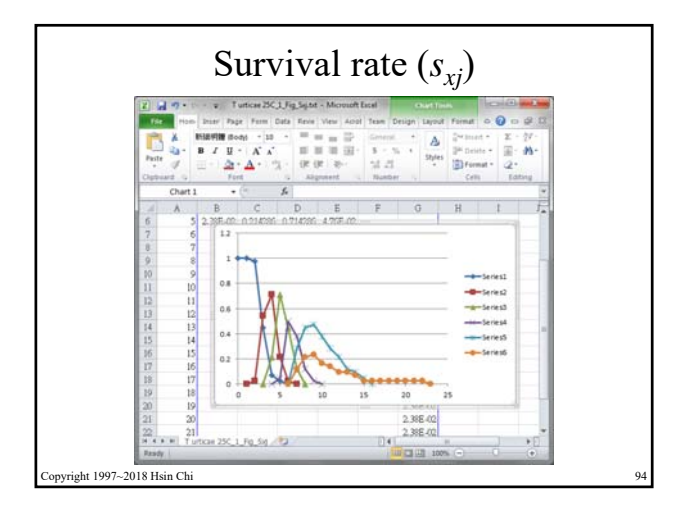

## General problems

 $\blacksquare$  X-axis from right to left: Click on axis, click on right mouse key. Change "Values in reverse order".

Copyright 1997~2018 Hsin Chi

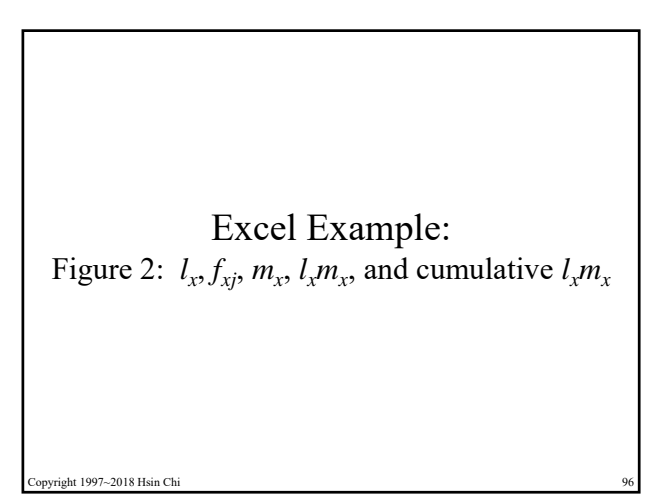

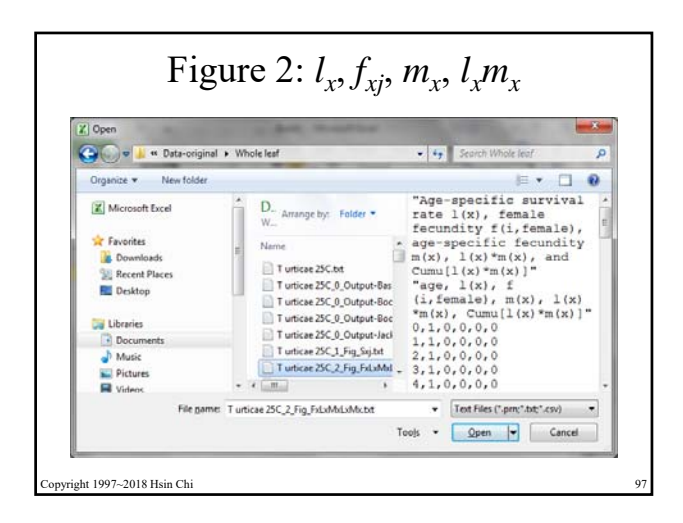

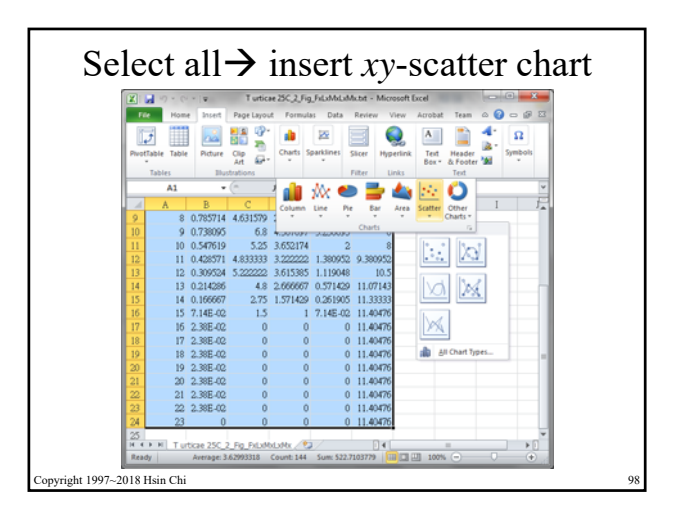

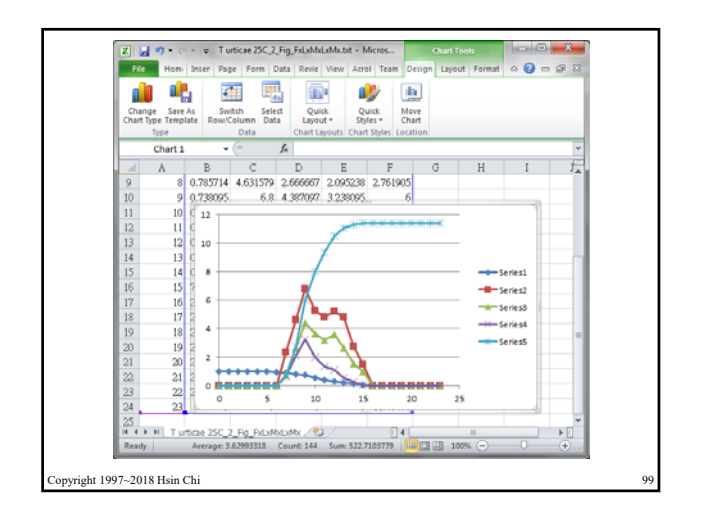

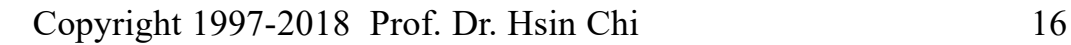

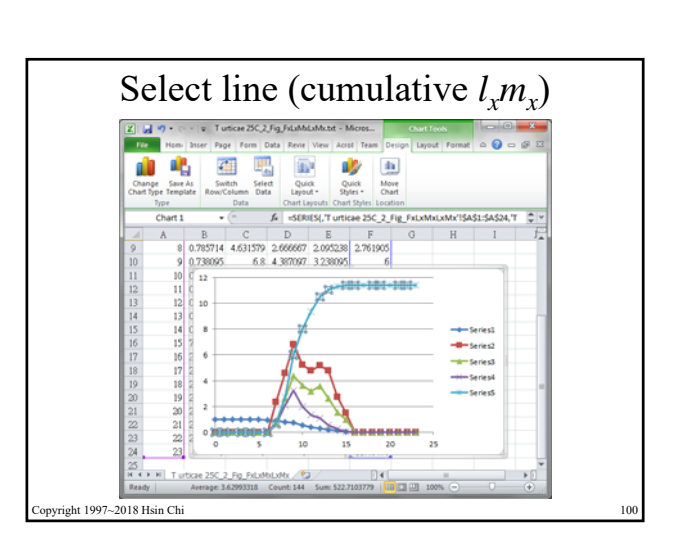

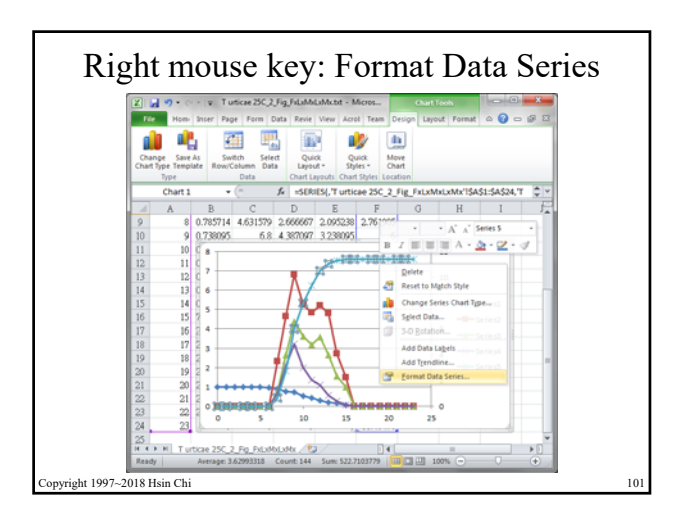

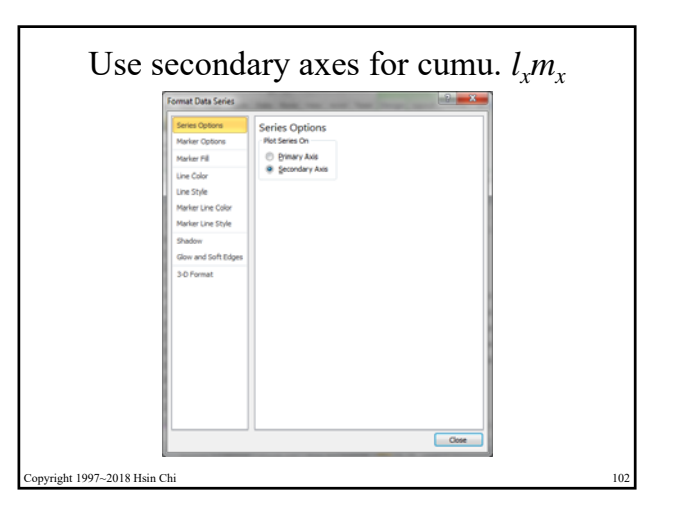

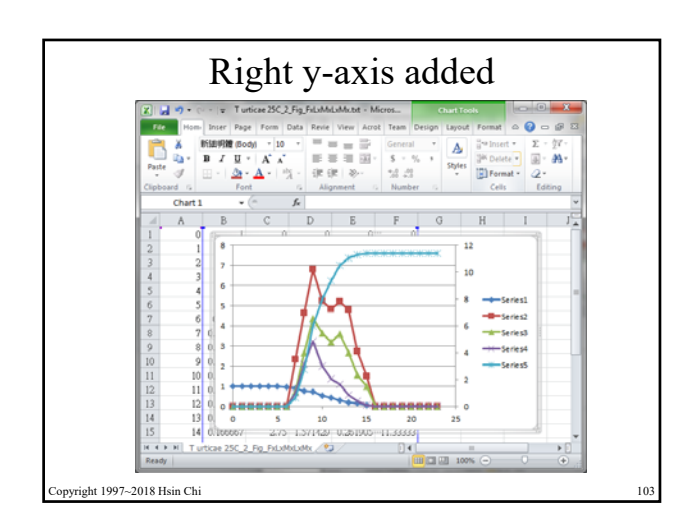

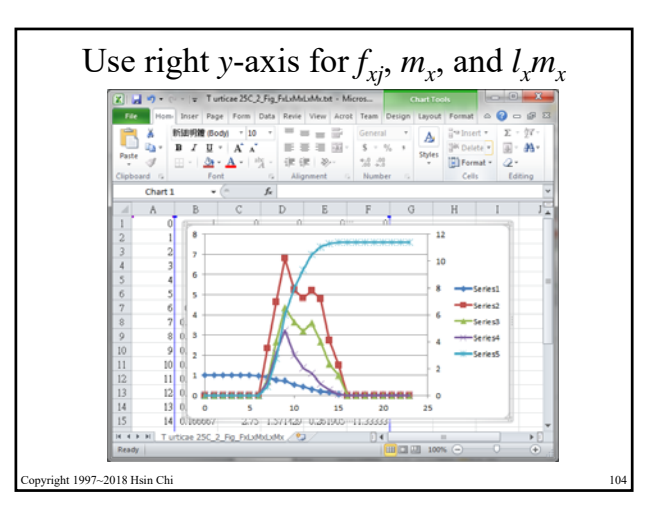

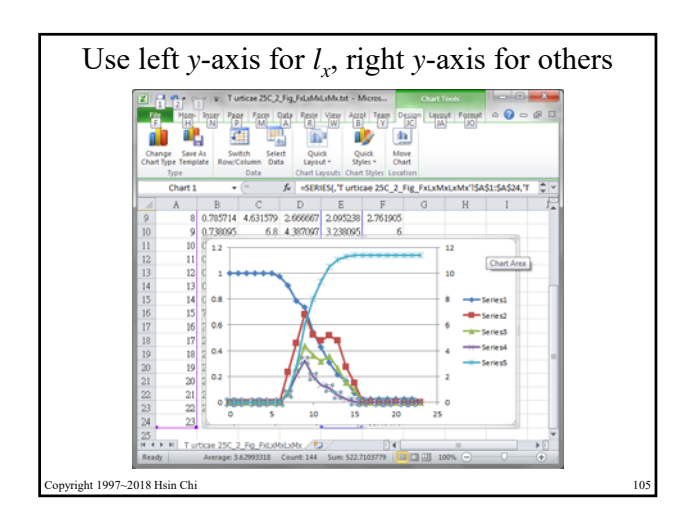

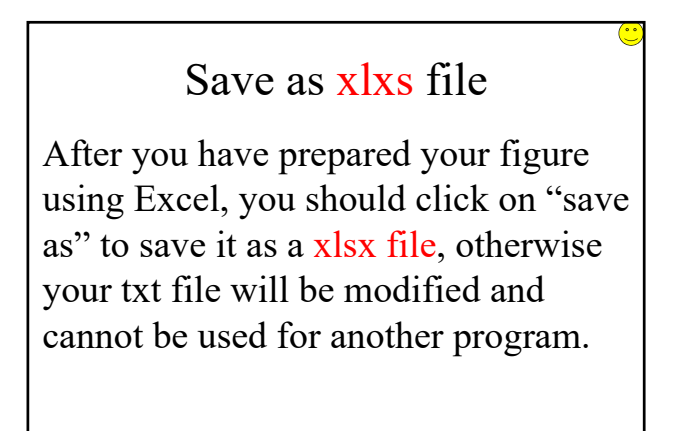

t 1997~2018 Hsin Ch

If you open any file in a different program, save it as a new file (xlsx, doc, etc.)

TWOSEX generates more than 100 files (txt files). You can import them to SigmaPlot, Excel, PowerPoint to prepare figures and tables, or run statistical analysis, etc. After that, you should save them as a new file with proper file extension, otherwise your txt file will be modified and cannot be used for other purposes.

Opyright 1997~2018 Hsin Chi

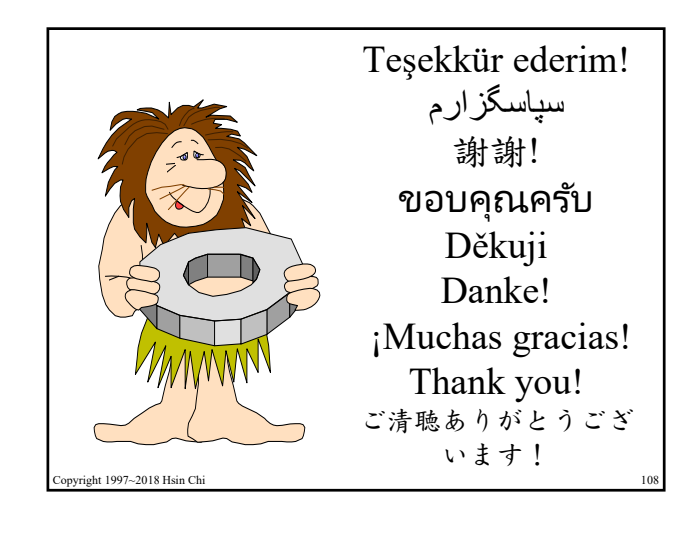